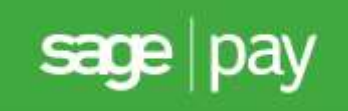

# Sage Pay Server and Direct **Shared** Protocol Guidelines 3.00

Published: 01/08/2014

# Table of Contents

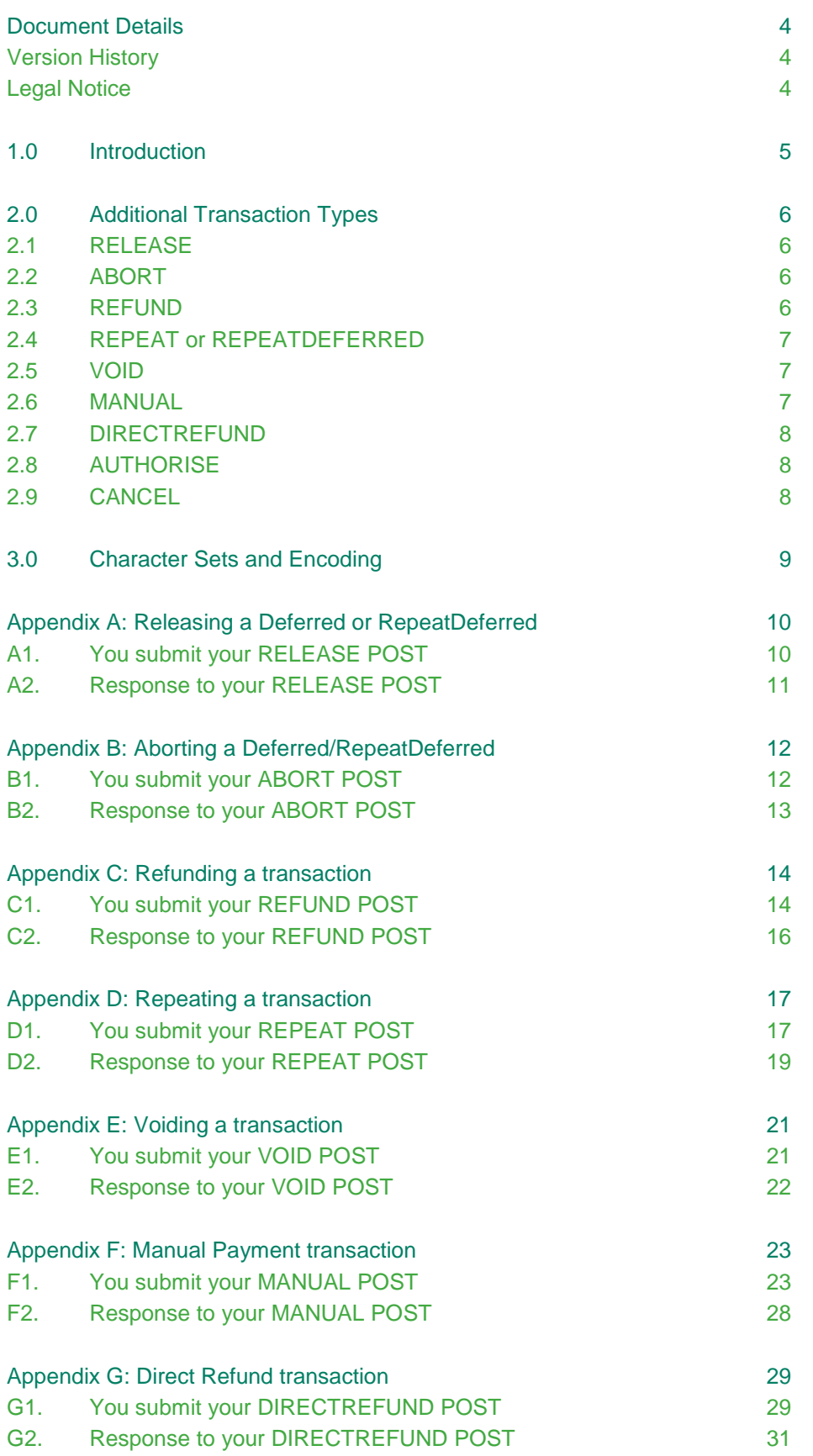

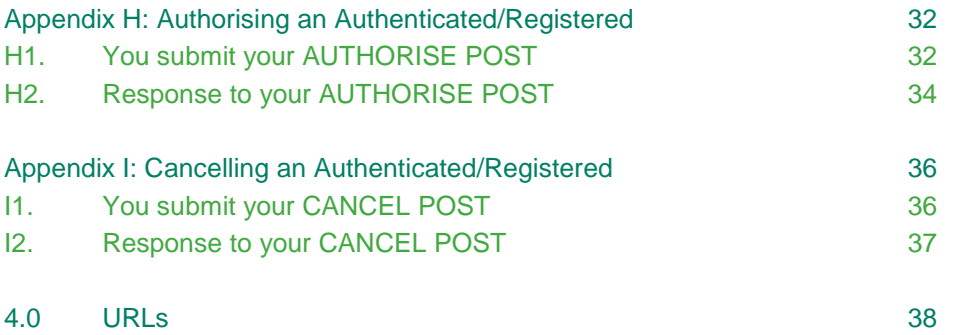

# <span id="page-3-0"></span>Document Details

# <span id="page-3-1"></span>**Version History**

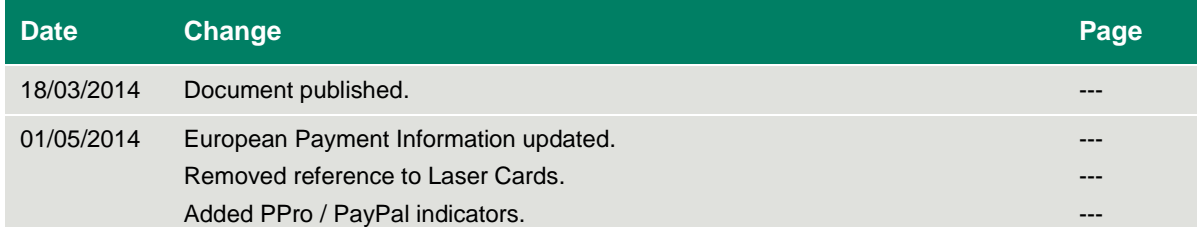

# <span id="page-3-2"></span>**Legal Notice**

This Protocol and Integration Guidelines document ("Manual") has been prepared to assist you with integrating your own (or your client's) service with Sage Pay's payment gateway. You are not permitted to use this Manual for any other purpose.

Whilst we have taken care in the preparation of this Manual, we make no representation or warranty (express or implied) and (to the fullest extent permitted by law) we accept no responsibility or liability as to the accuracy or completeness of the information contained within this Manual. Accordingly, we provide this Manual "as is" and so your use of the Manual is at your own risk.

In the unlikely event that you identify any errors, omissions or other inaccuracies within this Manual we would really appreciate it if you could please send details to us using the contact details on our website at www.sagepay.com.

We may update this Manual at any time without notice to you. Please ensure that you always use the latest version of the Manual, which we publish on our website at www.sagepay.com, when integrating with our payment gateway.

Copyright © Sage Pay Europe Limited 2014. All rights reserved.

# <span id="page-4-0"></span>1.0 Introduction

This guide contains all essential information for the user to integrate Sage Pay's Shared Protocol. We recommend that you familiarise yourself with either our Server or Direct Protocol and Integration Guidelines prior to implementing these actions.

The accompanying Server and Direct Protocols can be found on our website: [www.sagepay.com.](http://www.sagepay.com/)

**If you use Form integration, this document does not apply to you. You should use MySagePay to perform these actions.**

The Sage Pay Shared Protocol allows you to automated many of the daily procedures, such as RELEASEing or [ABORTin](#page-11-0)g DEFERRED transactions, requesting an AUTHROISE or CANCEL against an AUTHENTICATE, [REPEATi](#page-16-0)ng, [VOIDin](#page-20-0)g or [REFUNDi](#page-13-0)ng transactions. All of these actions can be performed manually via MySagePay, so it is not necessary to implement these additional requests if you do not wish to. MySagePay can be accessed via the URLs below:

MySagePay Test:<https://test.sagepay.com/mysagepay> MySagePay Live:<https://live.sagepay.com/mysagepay>

The process of RELEASEing a transaction, or [REFUNDi](#page-13-0)ng a transaction are essentially the same as a Sever or Direct registration post. Your server send an HTTPS post containing a collection of Name=Value pairs directly to the Sage Pay gateway, which validates the information and either carries out the instruction returning a Status of **OK** and accompanying values, or generates an **INVALID**, **MALFORMED**, **NOTAUTHED** or **ERROR** Status with a description in the StatusDetail field.

Whether you use Server or Direct for transaction registration, all additional protocol messages are sent to the same set or services. The URLs for the system are:

Test: https://test.sagepay.com/gateway/service/{service} Live: https://live.sagepay.com/gateway/service/{service}

In each case the {service} is replaced with the name of the service you are requesting, which is shown at the top of each section of the protocol appendix.

For example, if you want to VOID a payment on the Test Server, you would retrieve the VendorTxCode, VPSTxID, SecurityKey and TxAuthNo of the payment from your database and send them as Name=Value pairs in an HTTPS post to [https://test.sagepay.com/gateway/service/void.vsp,](https://test.sagepay.com/gateway/service/void.vsp) then check the response fields for a Status of **OK** or examine the StatusDetail field to determine what went wrong.

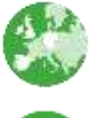

Indicates additional information specific to European Payment method transactions.

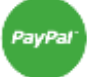

Indicates additional information specific to PayPal transactions.

# <span id="page-5-0"></span>2.0 Additional Transaction Types

Sage Pay supports a number of additional methods of registering a transaction and completing the payment.

### <span id="page-5-1"></span>**2.1 RELEASE**

Once you have registered a **DEFERRED** or **REPEATDEFERRED** transaction and successfully gained authorisation, the transaction will not be sent for settlement until you perform a **RELEASE** against the initial **DEFERRED** or **REPEATDEFERRED**.

You have 30 days to **RELEASE** a transaction, any transaction not **RELEASE**d within this period will be automatically failed by the Sage Pay system.

You can only **RELEASE** once, for an amount up to and including the amount of the original **DEFERRED** transaction.

As settlement is not guaranteed to occur within 4 days for this transaction type, you may be charged a higher fee by your acquirer for ALL Deferred transactions. You should contact your Merchant Bank for more information on Pre-Authorisations.

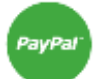

Unlike a normal Sage Pay **DEFERRED** transaction, no shadow is placed on the customer's account for a PayPal **DEFERRED** transaction. An order is simply registered with the PayPal account and a successful authorisation for a **DEFERRED** transaction only confirms the availability of funds and does not place any funds on hold.

When you **RELEASE** a **DEFERRED** PayPal transaction, PayPal applies best efforts to capture funds at that time, but there is a possibility that funds will not be available. We recommend that you do not ship goods until obtaining a successful release.

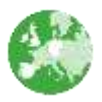

You cannot use the **DEFERRED** transaction type with European Payments.

#### <span id="page-5-2"></span>**2.2 ABORT**

Once you have registered a **DEFERRED** or **REPEATDEFERRED** transaction and successfully gained authorisation, if you decide not to go ahead with the order you can **ABORT** the transaction, preventing it from being settled. You will not be able to **RELEASE** a transaction once **ABORT**ed.

#### <span id="page-5-3"></span>**2.3 REFUND**

Once a transaction has been successfully **AUTHORISE**d or **RELEASE**d you can perform multiple **REFUND**s, provided the total value of those refunds do not exceed the original amount. **REFUND**s will always be issued to the card details used in the original transaction.

The Sage Pay gateway archives all transactions that are older than 2 years old; we therefore recommend that you check the date of the original transaction which you wish to refund before processing.

# <span id="page-6-0"></span>**2.4 REPEAT or REPEATDEFERRED**

Any authorised transaction can be used as a basis for initiating another transaction using the same card details. A **REPEAT** transaction simply uses the card details from the original transaction, and charges it again with an amount specified in your post. The Amount does not have to match the value of the original transaction.

If you wish to delay the settlement of a **REPEAT** you should use **REPEATDEFERRED**. Like a **DEFERRED** payment, these must be **RELEASE**d in order for the transaction to be settled.

The Sage Pay gateway archives all transactions that are older than 2 years old; this prevents any subsequent authorisations from being made. We therefore recommend that you repeat against the last successful authorised transaction.

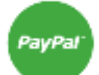

You can only **REPEAT** a PayPal transaction if the initial transaction was setup as a PayPal Reference transaction, where BillingAgreement is set to **1**.

You will need to request approval from PayPal to enable reference transactions on your account. To request approval for a live PayPal account, contact PayPal Customer Support. It's not possible to **REPEAT** PayPal transactions using MySagePay, you will need to submit a **REPEAT** request using the Shared Protocol.

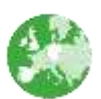

You cannot **REPEAT** any European Payment transactions.

### <span id="page-6-1"></span>**2.5 VOID**

If you have taken a **PAYMENT**, **RELEASE**d, **AUTHORISE**d or **REFUND**ed a transaction and do not wish for it to be settled, you can submit a **VOID** post. This will prevent the transaction from ever being settled and change the Status of that transaction to failed. The ability to **VOID** a transaction is only available prior to it being settled, once settled you will need to issue a **REFUND**.

A **VOID** cannot be reversed, so only send this when you are certain you want to fail the transaction.

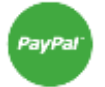

You cannot **VOID** a PayPal transaction, but you are able to **REFUND** a PayPal transaction.

You cannot **VOID** any European Payment transactions, but you are able to **REFUND** them.

### <span id="page-6-2"></span>**2.6 MANUAL**

If you require to settle a transaction that has not been authorised through the Sage Pay gateway, you can submit a **MANUAL** post.

Some transactions, for example, high value payments, will not always be authorised online. You should contact your acquiring banks authorisation centre and carry out a manual authorisation. They will provide you with an authorisation code which you will include in your **MANUAL** post.

# <span id="page-7-0"></span>**2.7 DIRECTREFUND**

If you wish to **REFUND** a transaction, it must have been authorised through the Sage Pay system. In some circumstances you may have taken the original payment via a Card Machine or a different payment processor. **DIRECTREFUND** is like a **MANUAL** payment but credits the specified card instead of debiting. This transaction type is never enabled by default because of the associated risks of fraud. We request that you get approval from your acquirer prior to using this transaction type.

### <span id="page-7-1"></span>**2.8 AUTHORISE**

If you use the transaction type **AUTHENTICATE**, and received a successful **AUTHENTICATED** or **REGISTERED** response Status then the transaction, card, and any 3D-Secure authentication details are being stored by Sage Pay. These transactions will not be sent for authorisation or subsequently settled until you submit an **AUTHORISE** post.

You have 90 days to **AUTHORISE** a transaction, you will not be able to **AUTHORISE** an **AUTHENTICATE** once this period has passed.

You can perform multiple **AUTHORISE**s against a single **AUTHENTICATE** provided the total amount does not exceed 115% of the original **AUTHENTICATE**.

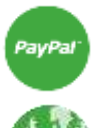

You can use the Authenticate and Authorise transaction type but the transaction will only ever be **REGISTERED** (because the transaction will never be 3D-Secured).

You cannot use the **AUTHENTICATE** transaction type with European Payments.

### <span id="page-7-2"></span>**2.9 CANCEL**

If you do not wish to **AUTHORISE** an **AUTHENTICATE** or **REGSITERED** transaction, you can send a **CANCEL** request to archive it away so that it can no longer be used.

A **CANCEL** cannot be reversed, so only send a **CANCEL** when you are certain you no longer need the original transaction.

**CANCEL**s happen automatically after 90 days or when 115% of the original amount has been **AUTHORISE**d.

# 3.0 Character Sets and Encoding

All transactions are simple synchronous HTTPS POSTs sent from a script on your servers to the Sage Pay gateway, with the same script reading the Response component of that POST to determine success or failure. These POSTs can be sent using any HTTPS compatible objects (such as cURL in PHP, HttpWebRequest in .NET and Apache HttpComponents in Java).

The data should be sent as URL Encoded Name=Value pairs separated with & characters and sent to the Sage Pay Server URL with a Service name set to the message type in question.

The following sections detail the contents of the POSTs and responses, between your server and ours. The format and size of each field is given, along with accepted values and characters. The legend below explains the symbols:

<span id="page-8-0"></span>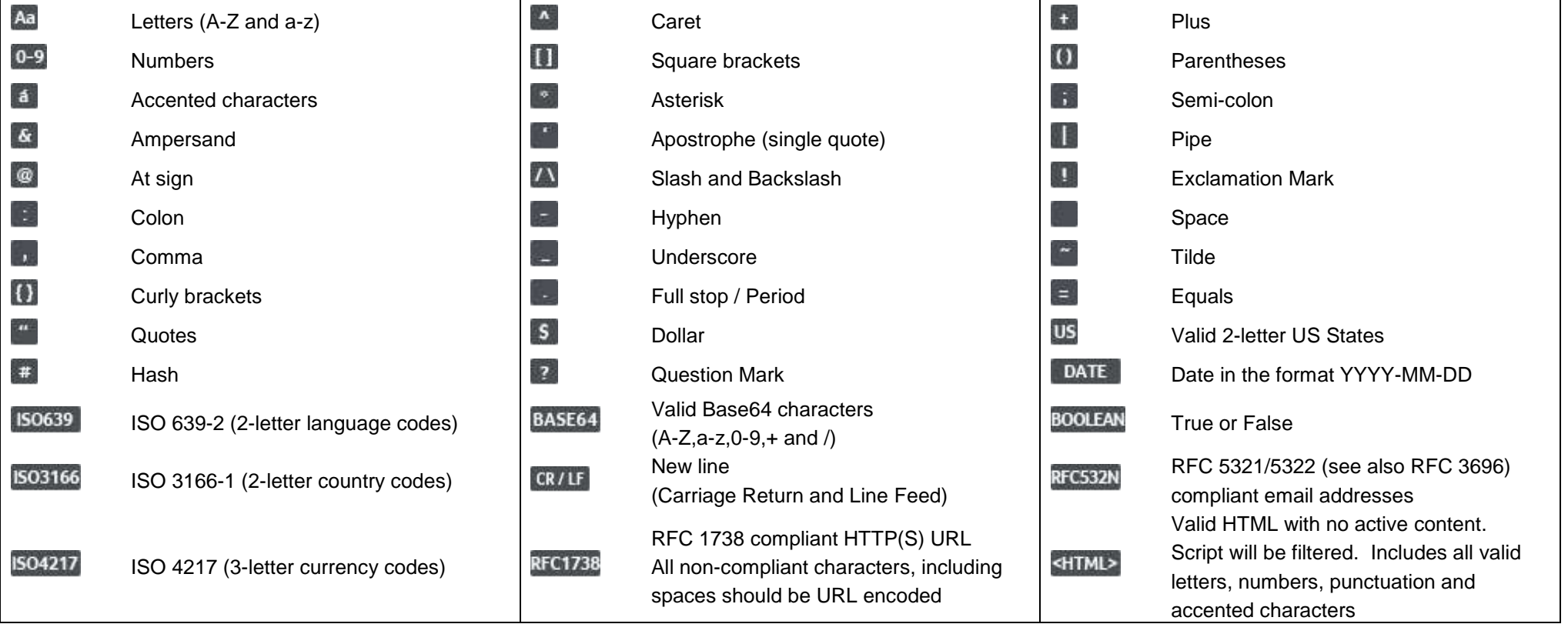

# Appendix A: Releasing a Deferred or RepeatDeferred

### **A1. You submit your RELEASE POST**

This is performed via a HTTPS POST request, sent to the Release URL service release.vsp. The details should be URL encoded Name=Value fields separated by '&' characters.

<span id="page-9-1"></span><span id="page-9-0"></span>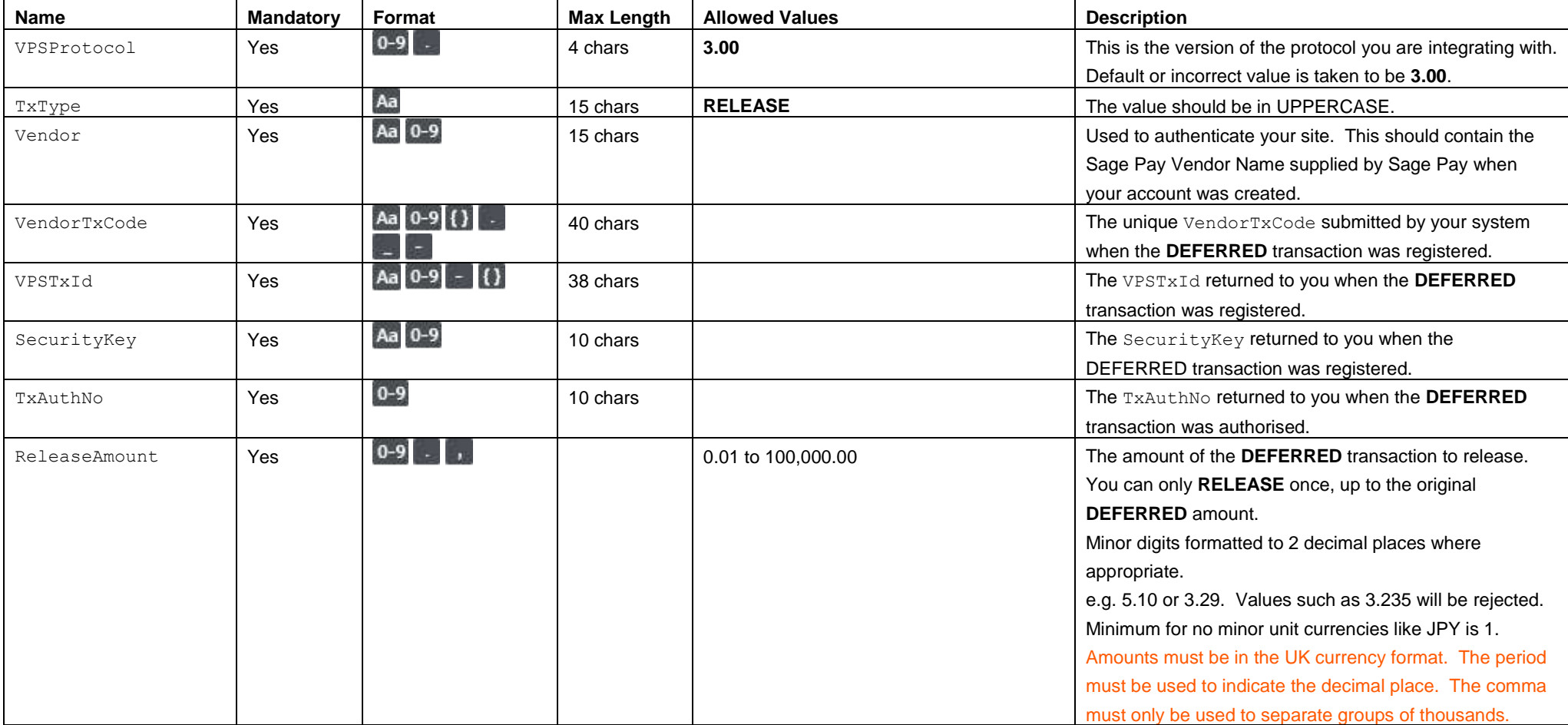

# **A2. Response to your RELEASE POST**

This is the plain text response part of the POST sent in A1. Encoding will be as Name=Value fields separated by carriage return and linefeeds (CRLF).

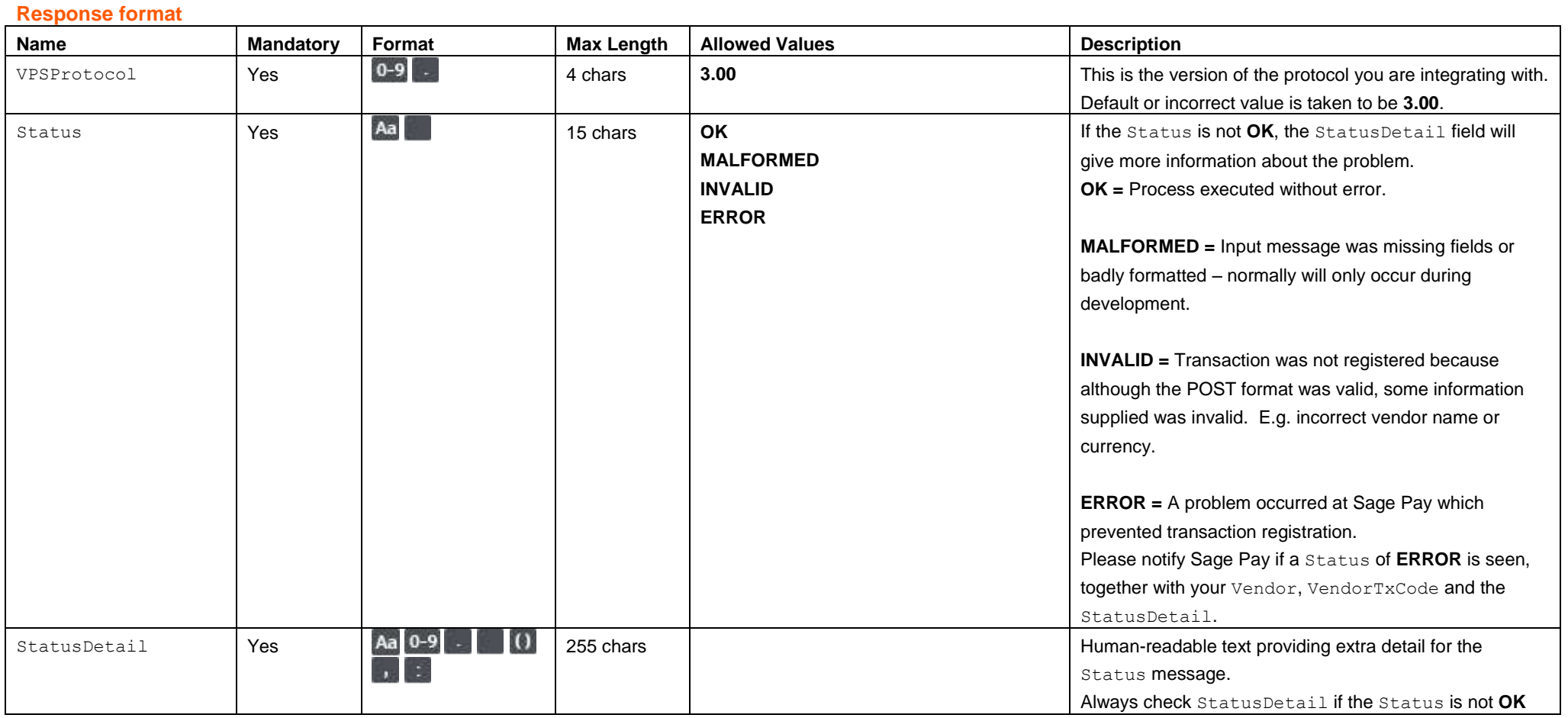

<span id="page-10-0"></span>

# Appendix B: Aborting a Deferred/RepeatDeferred

### **B1. You submit your ABORT POST**

This is performed via a HTTPS POST request, sent to the Abort URL service abort.vsp. The details should be URL encoded Name=Value fields separated by '&' characters.

<span id="page-11-1"></span><span id="page-11-0"></span>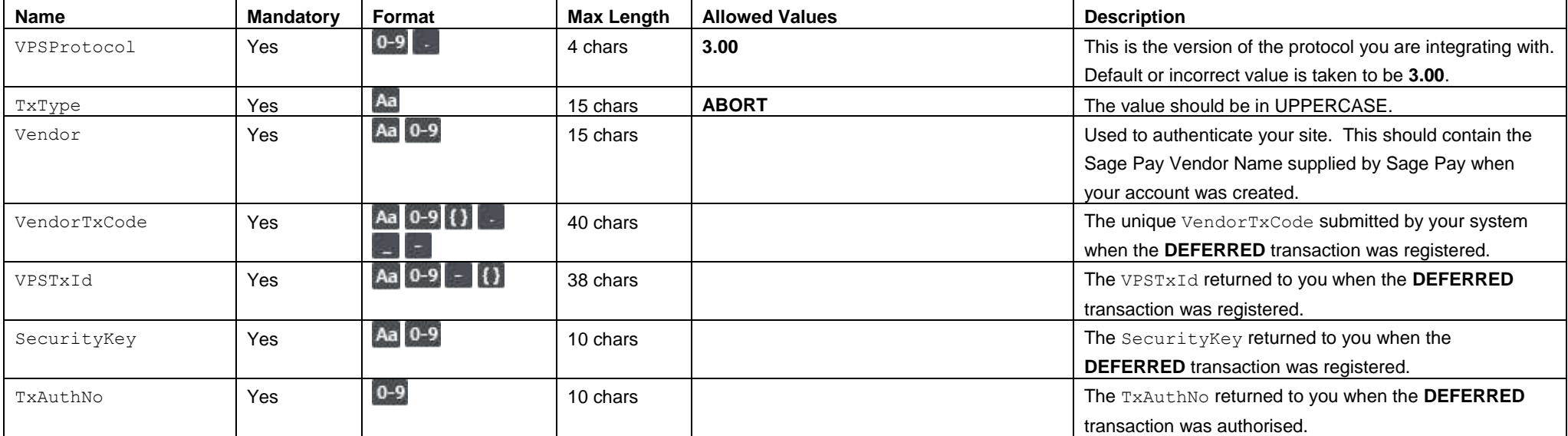

# **B2. Response to your ABORT POST**

This is the plain text response part of the POST sent in B1. Encoding will be as Name=Value fields separated by carriage return and linefeeds (CRLF).

<span id="page-12-0"></span>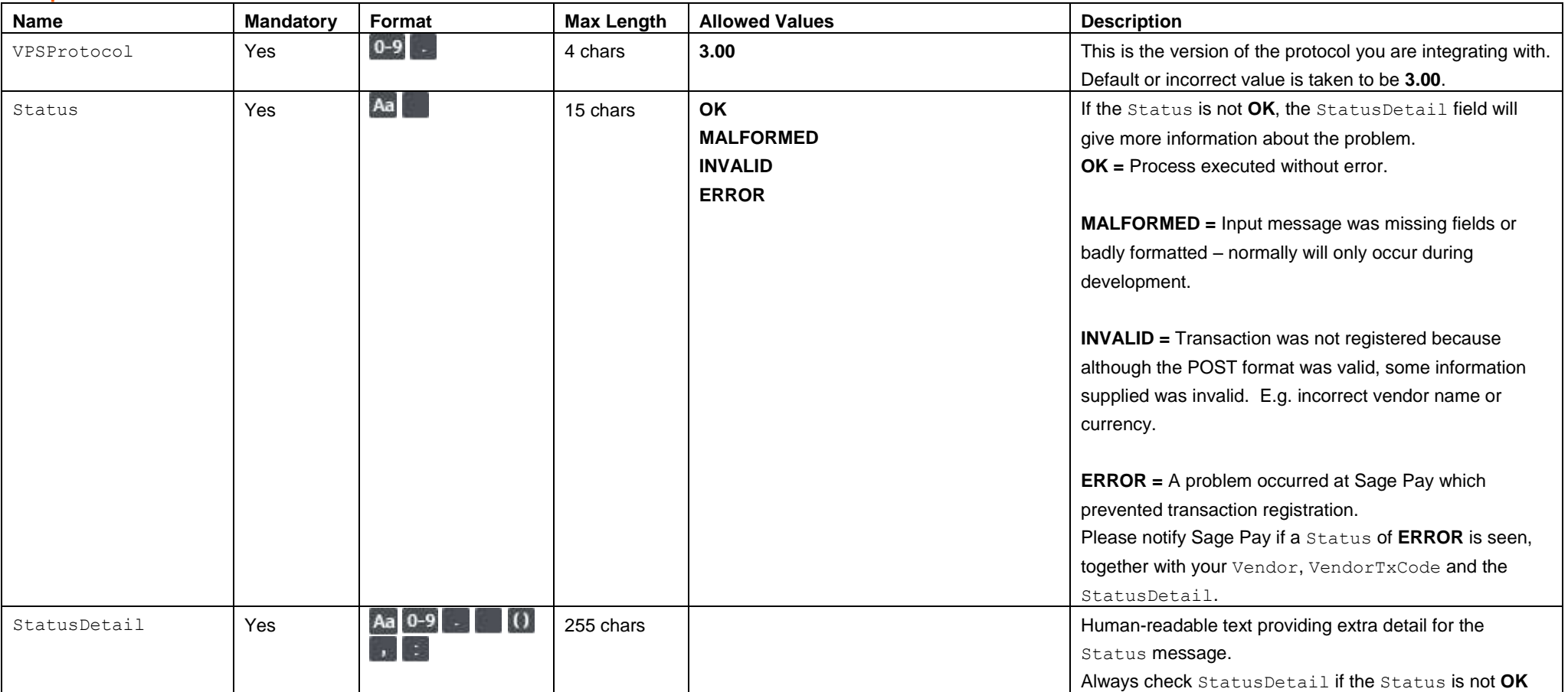

# Appendix C: Refunding a transaction

### **C1. You submit your REFUND POST**

This is performed via a HTTPS POST request, sent to the Refund URL service refund.vsp. The details should be URL encoded Name=Value fields separated by '&' characters.

<span id="page-13-1"></span><span id="page-13-0"></span>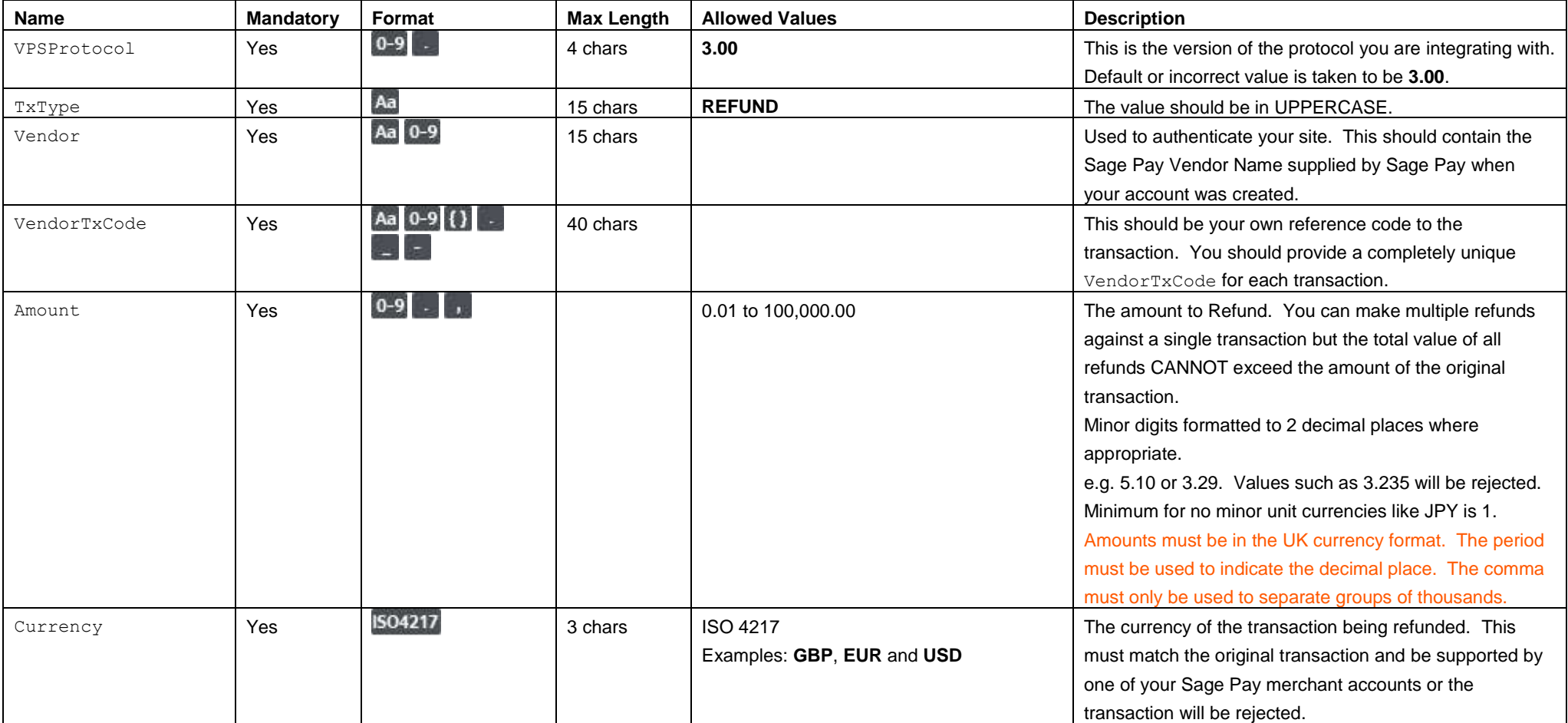

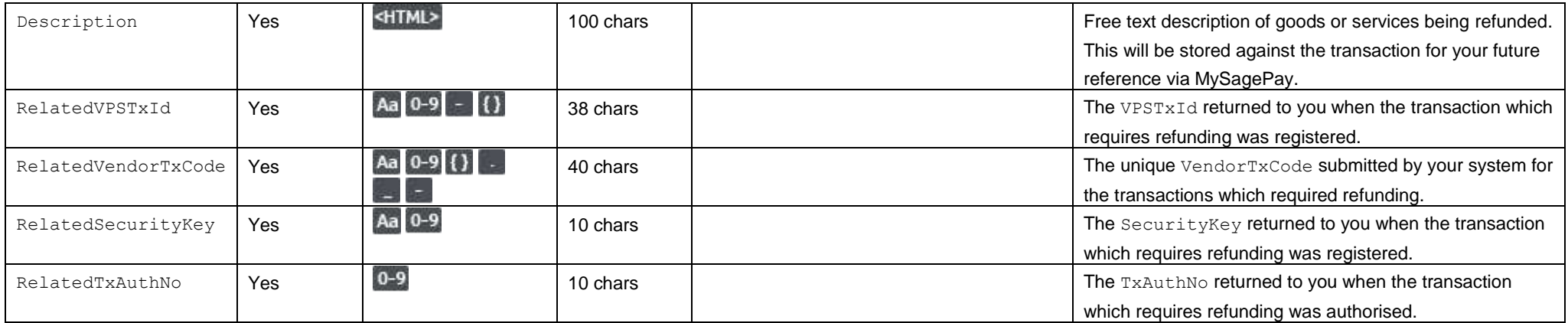

# **C2. Response to your REFUND POST**

This is the plain text response part of the POST sent in C1. Encoding will be as Name=Value fields separated by carriage return and linefeeds (CRLF).

<span id="page-15-0"></span>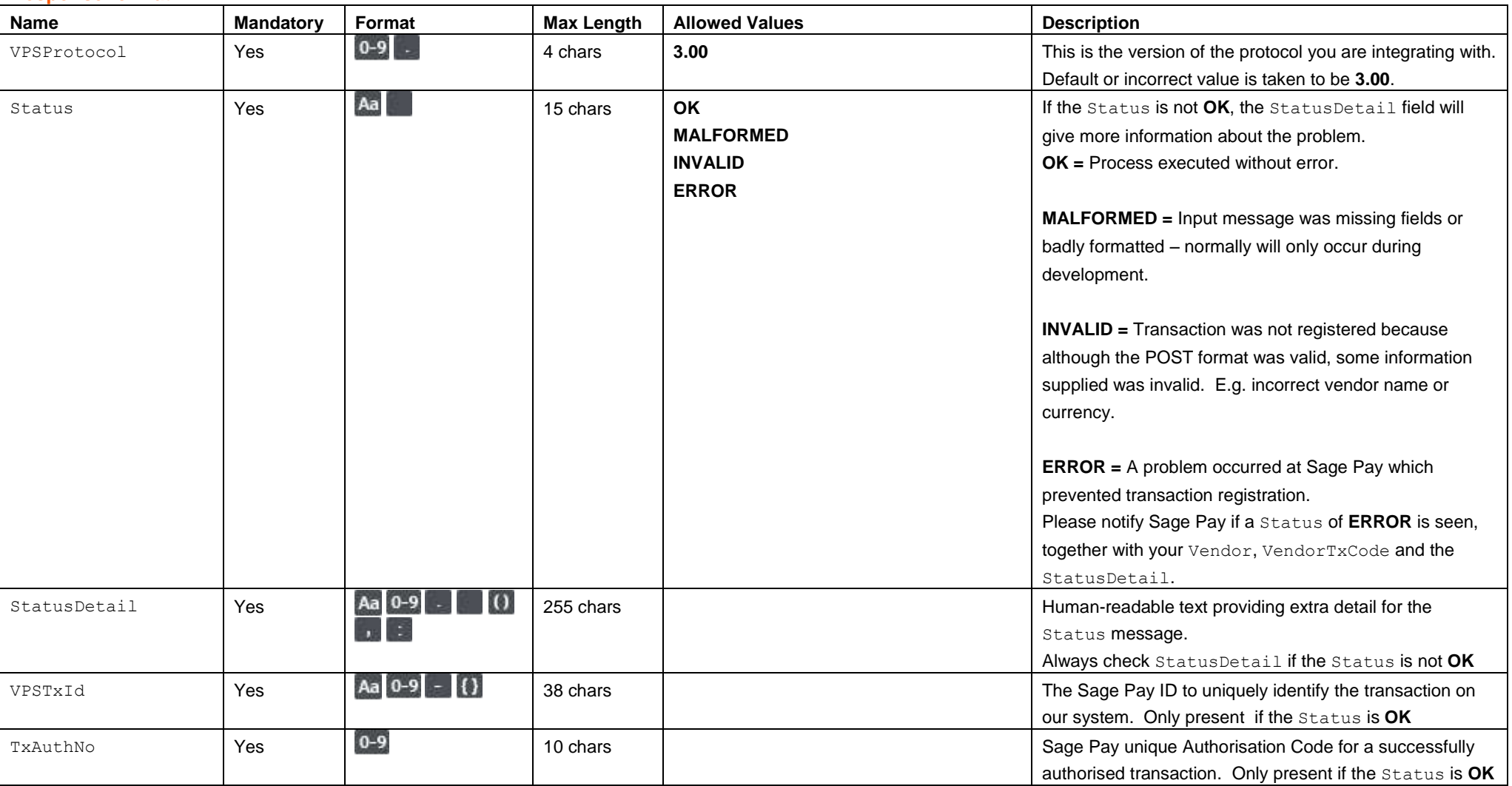

# Appendix D: Repeating a transaction

### **D1. You submit your REPEAT POST**

This is performed via a HTTPS POST request, sent to the Repeat URL service repeat.vsp. The details should be URL encoded Name=Value fields separated by '&' characters.

<span id="page-16-1"></span><span id="page-16-0"></span>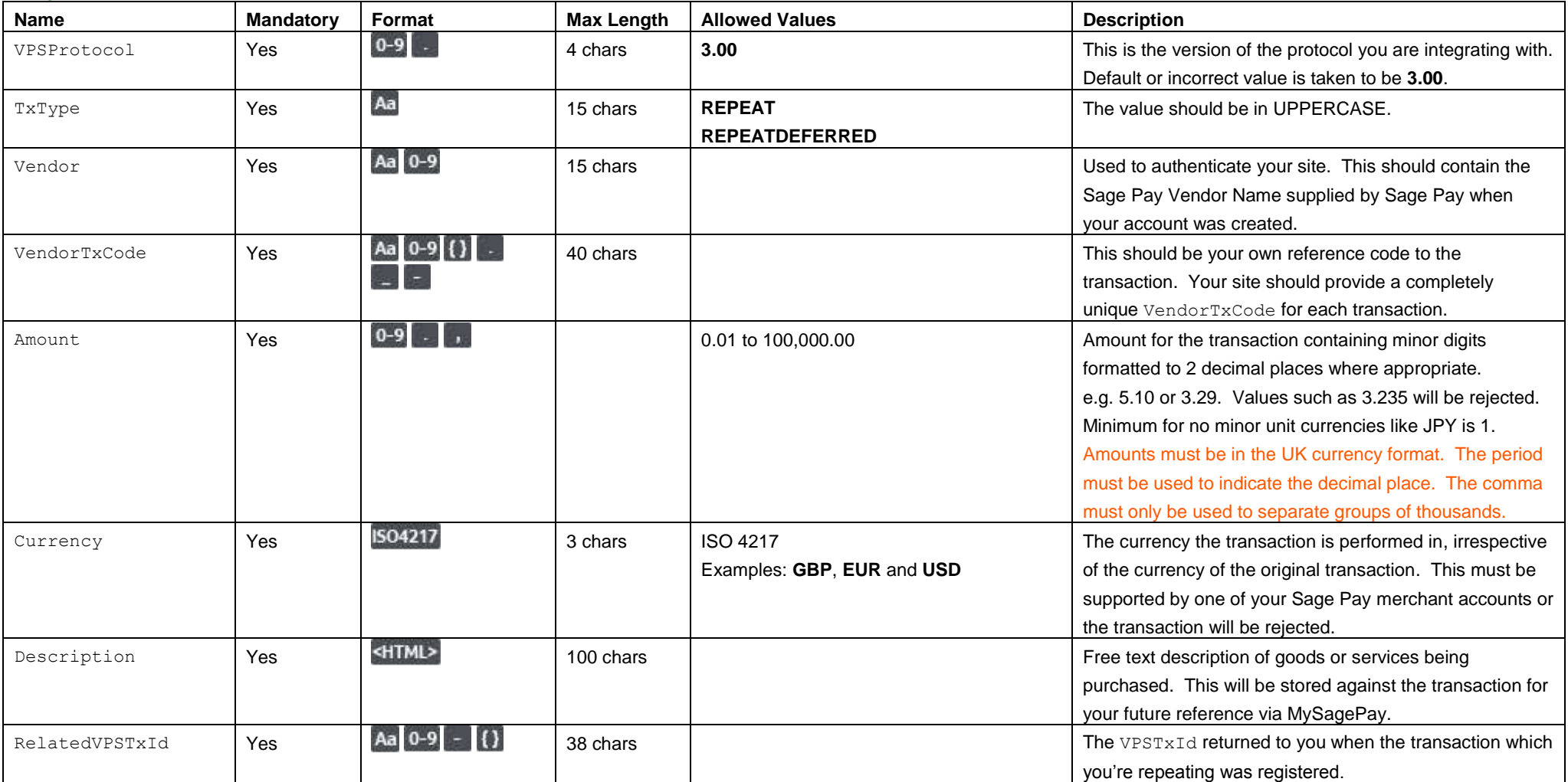

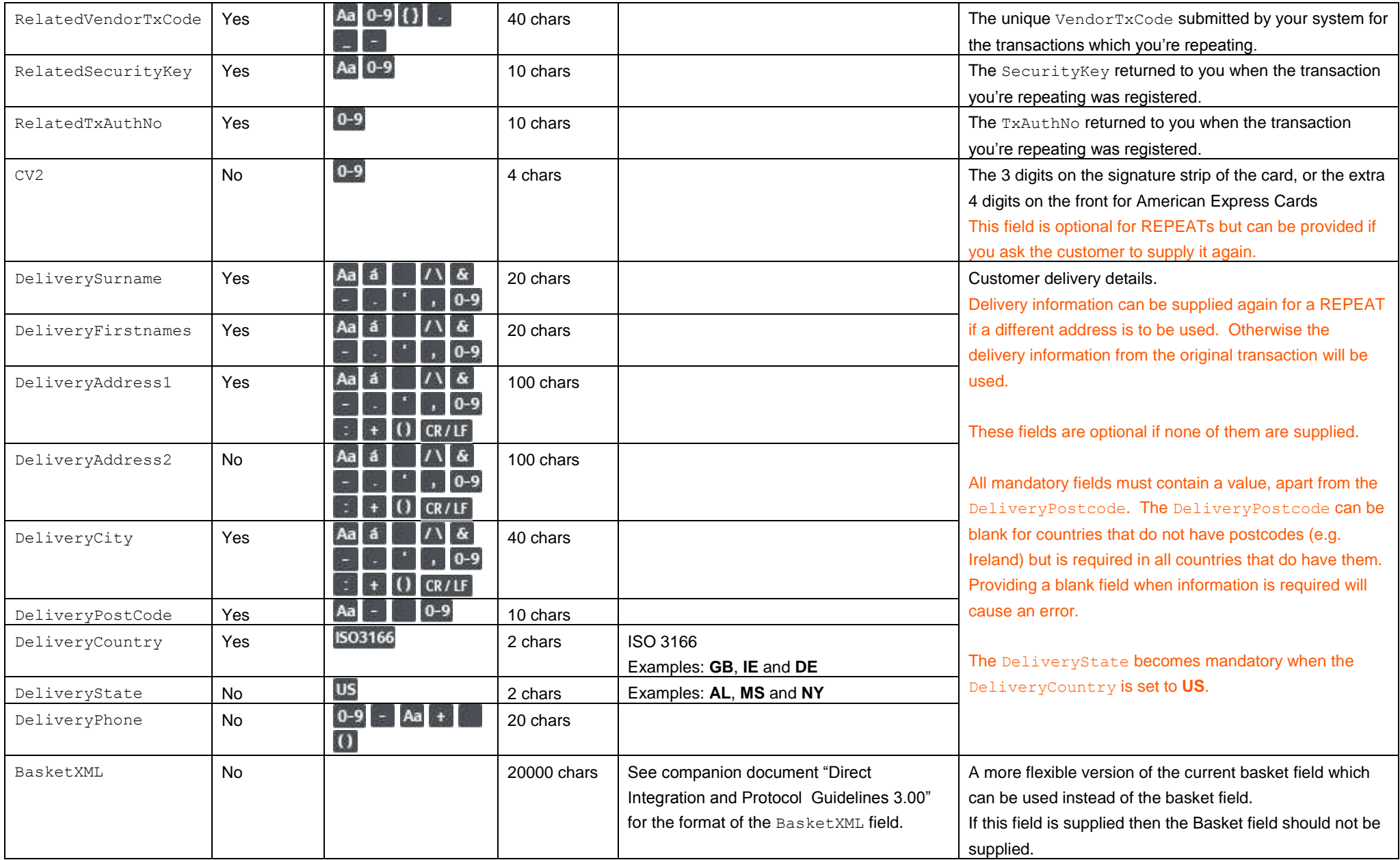

# **D2. Response to your REPEAT POST**

This is the plain text response part of the POST sent in D1. Encoding will be as Name=Value fields separated by carriage return and linefeeds (CRLF).

<span id="page-18-0"></span>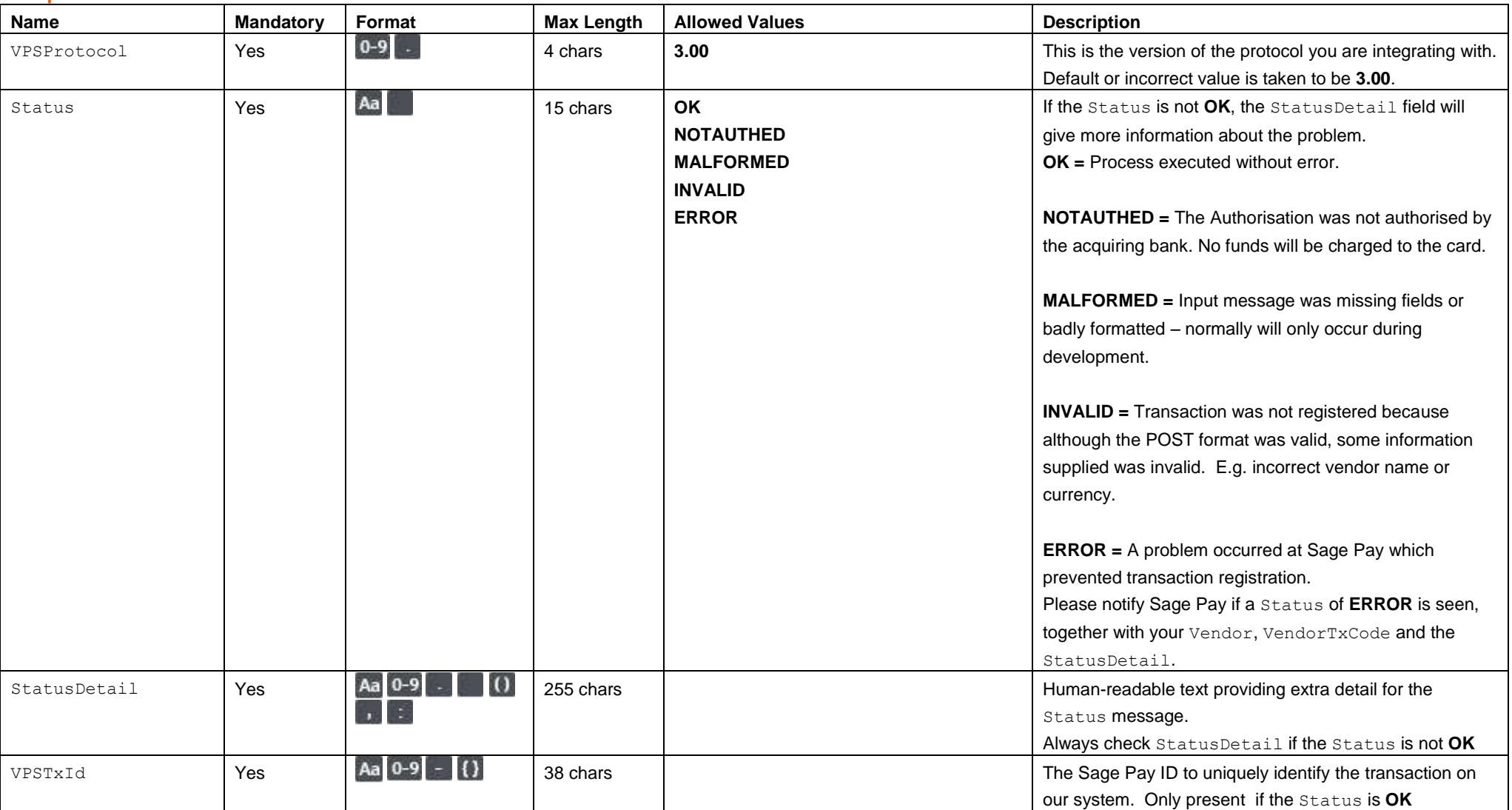

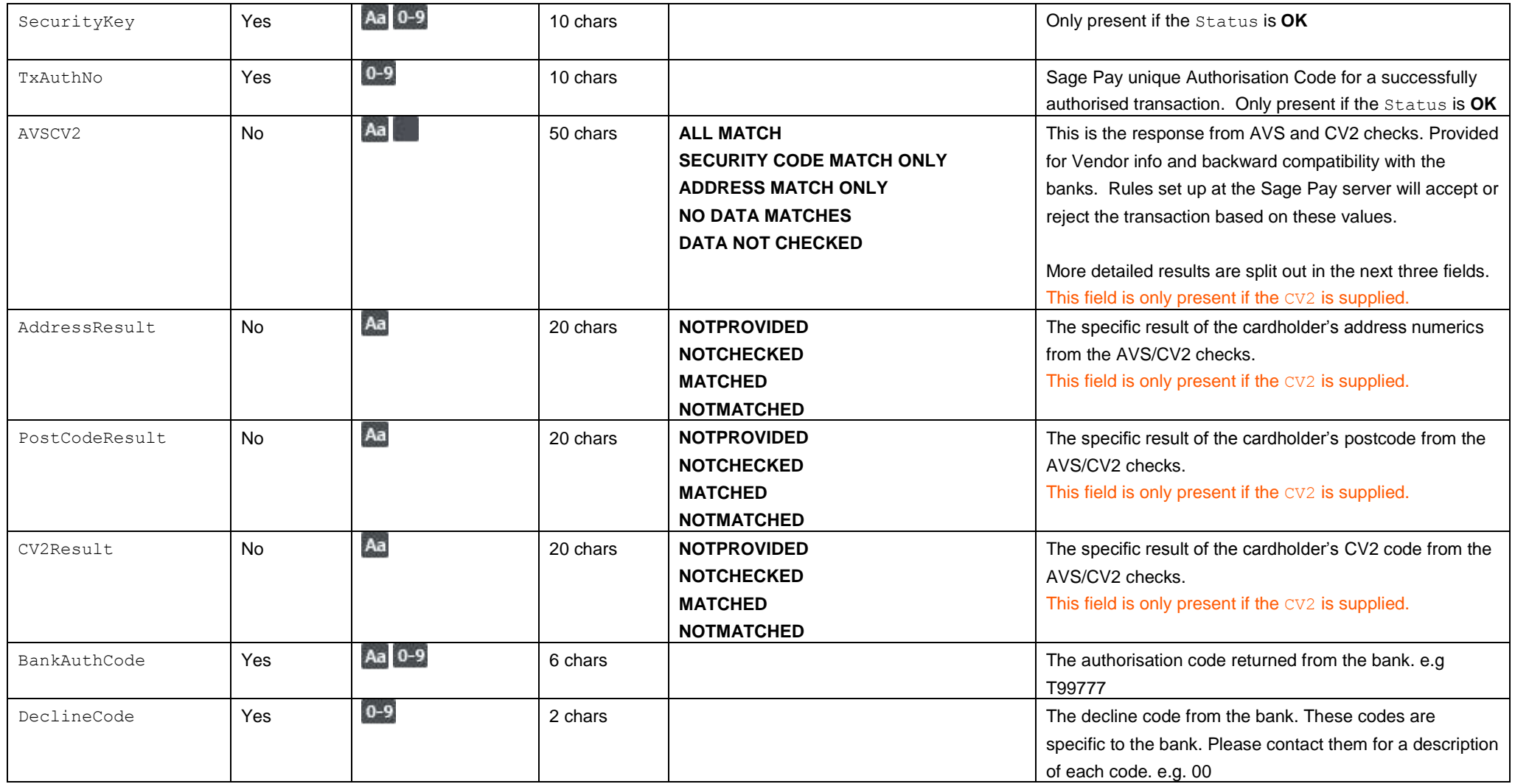

# Appendix E: Voiding a transaction

### **E1. You submit your VOID POST**

This is performed via a HTTPS POST request, sent to the Void URL service void.vsp. The details should be URL encoded Name=Value fields separated by '&' characters.

<span id="page-20-1"></span><span id="page-20-0"></span>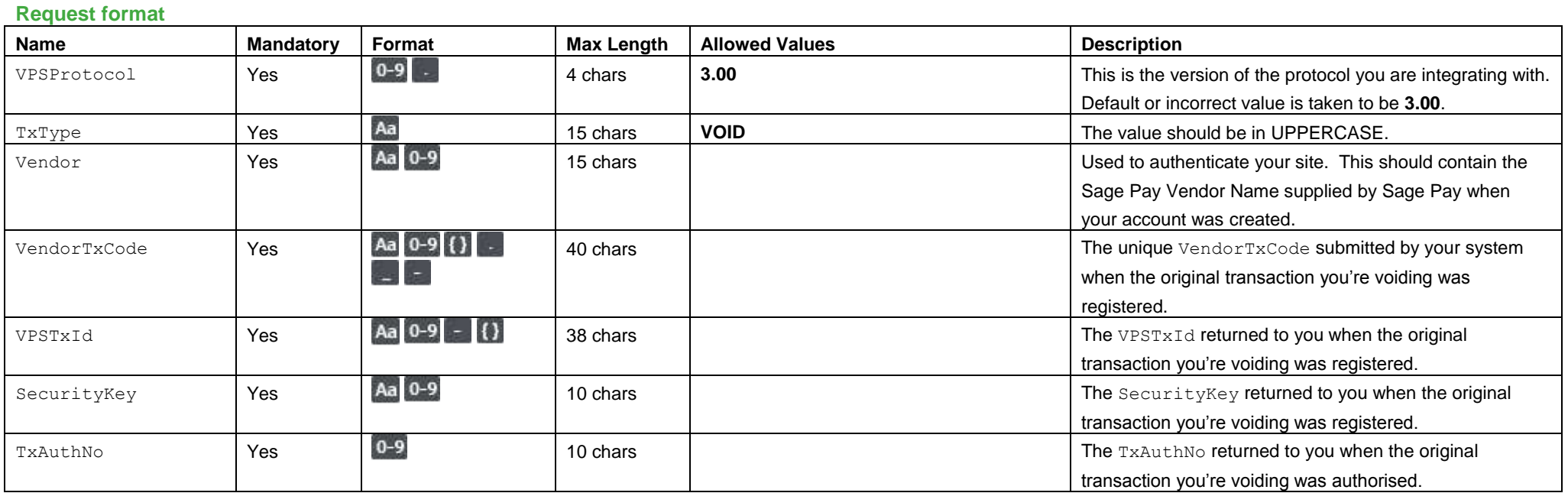

# **E2. Response to your VOID POST**

This is the plain text response part of the POST sent in E1. Encoding will be as Name=Value fields separated by carriage return and linefeeds (CRLF).

<span id="page-21-0"></span>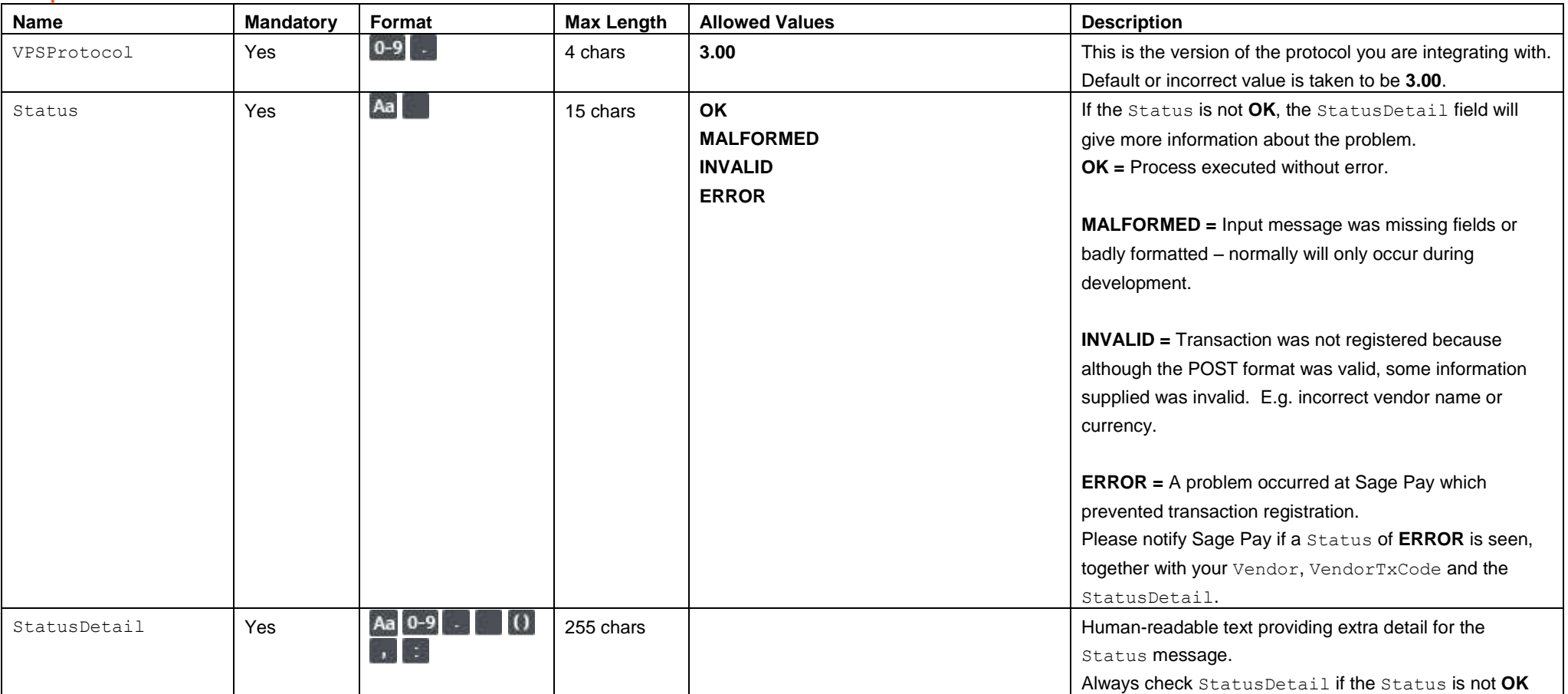

# Appendix F: Manual Payment transaction

### **F1. You submit your MANUAL POST**

This is performed via a HTTPS POST request, sent to the Manual URL service manualpayment.vsp. The details should be URL encoded Name=Value fields separated by '&' characters.

<span id="page-22-1"></span><span id="page-22-0"></span>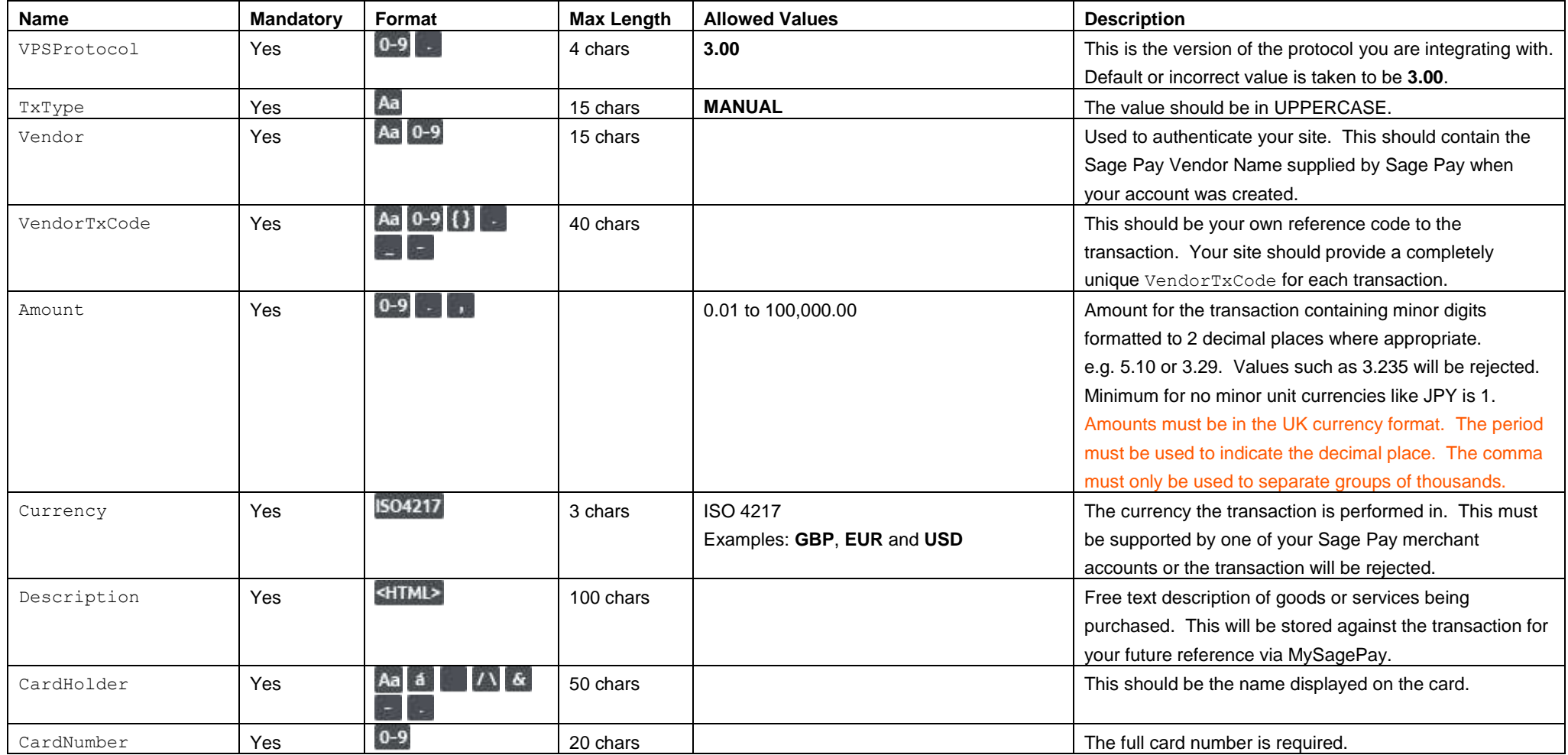

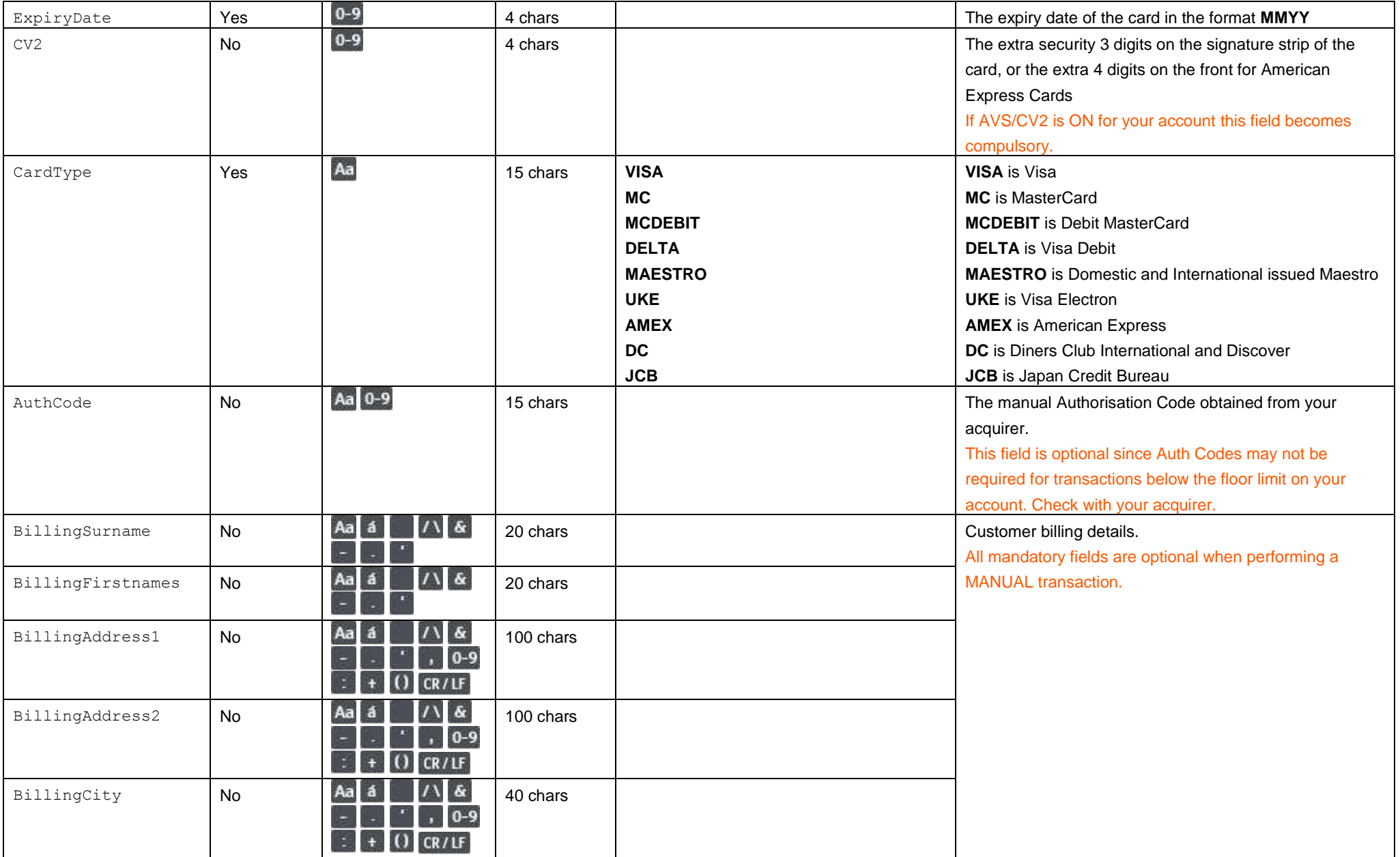

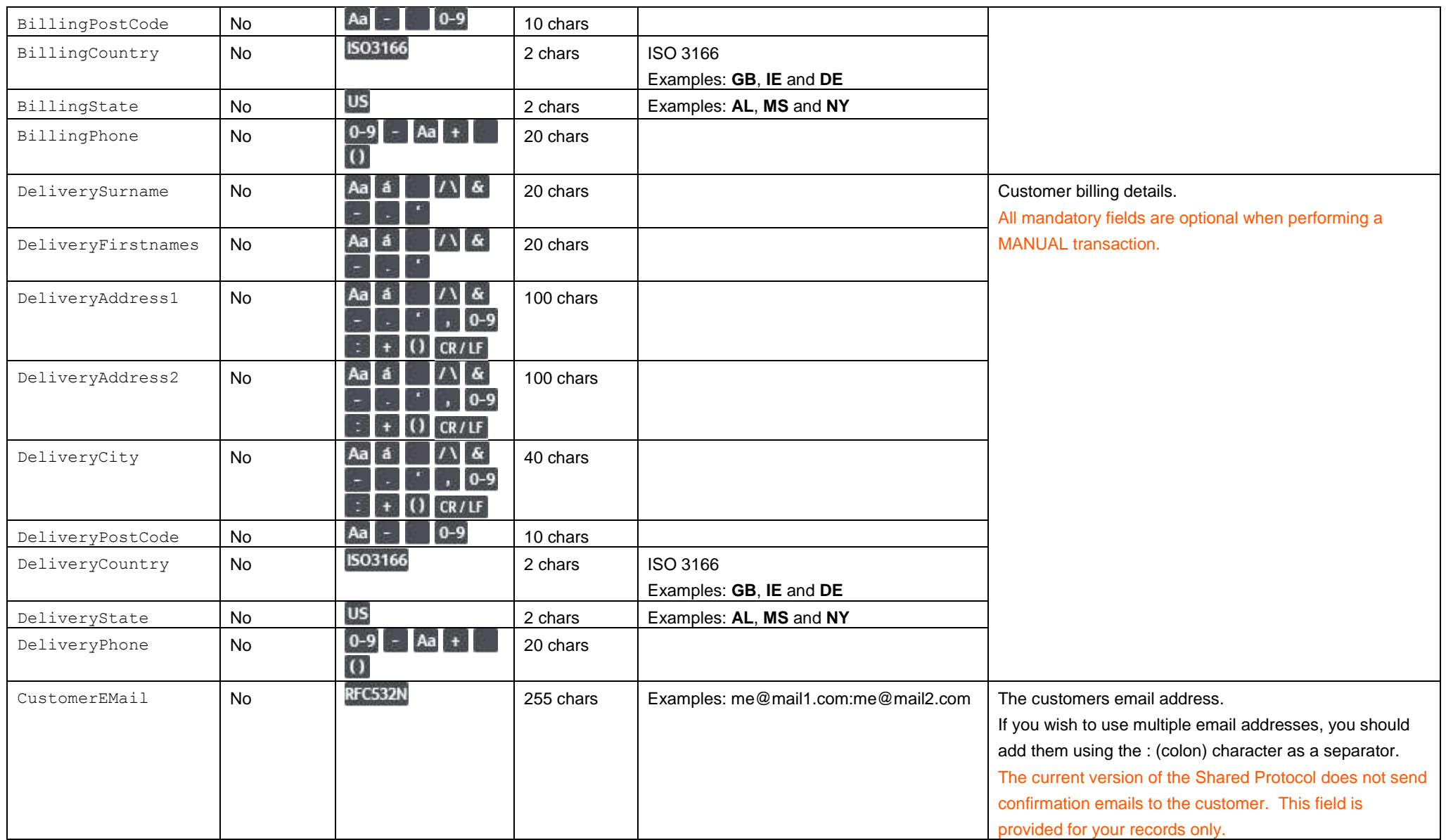

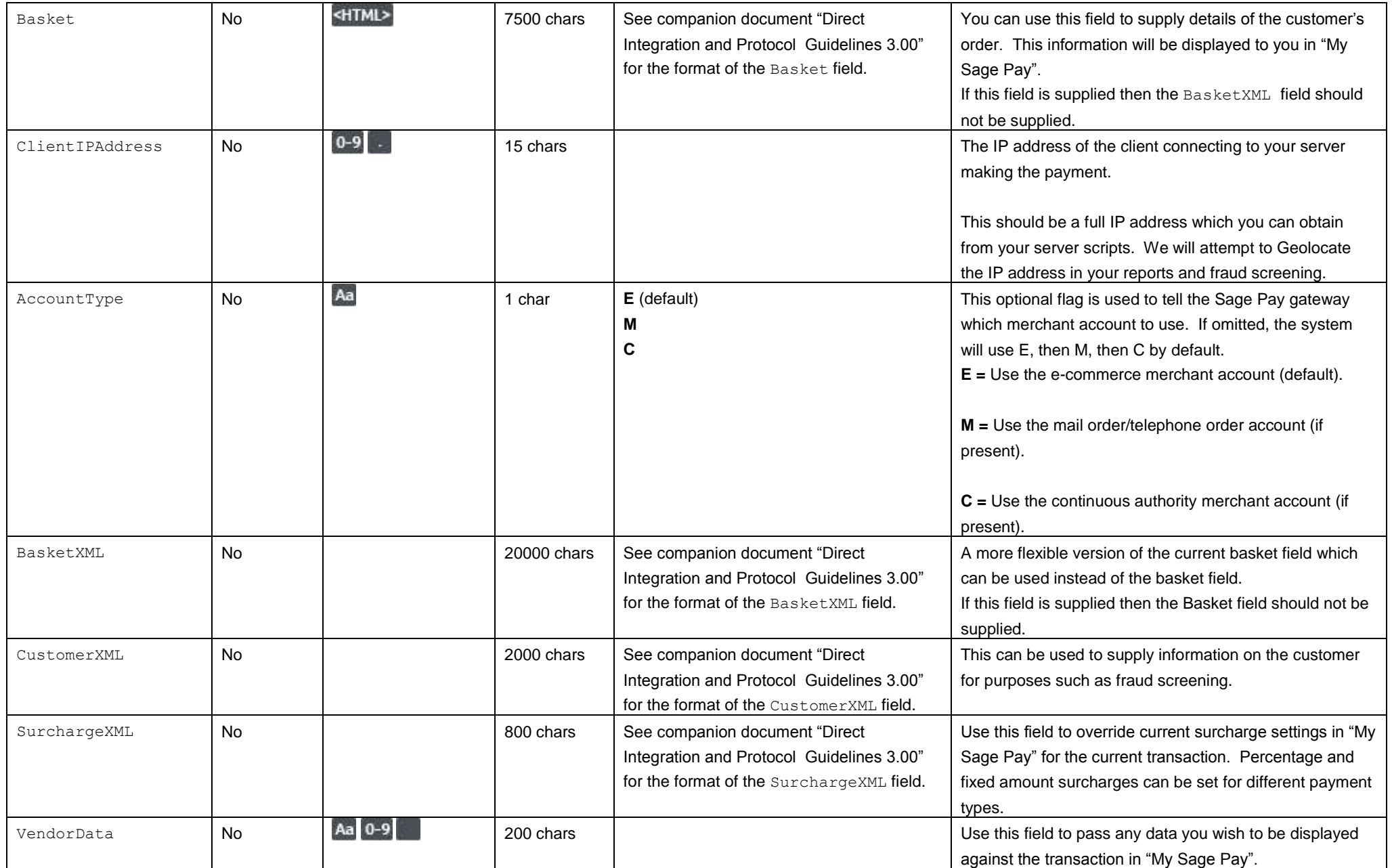

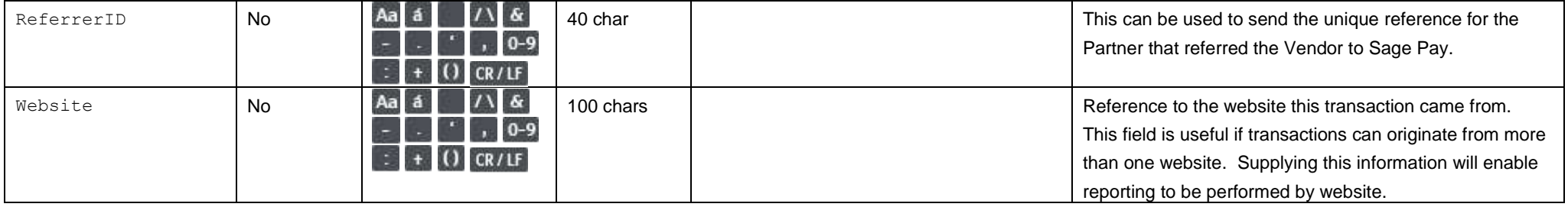

# **F2. Response to your MANUAL POST**

This is the plain text response part of the POST sent in F1. Encoding will be as Name=Value fields separated by carriage return and linefeeds (CRLF).

<span id="page-27-0"></span>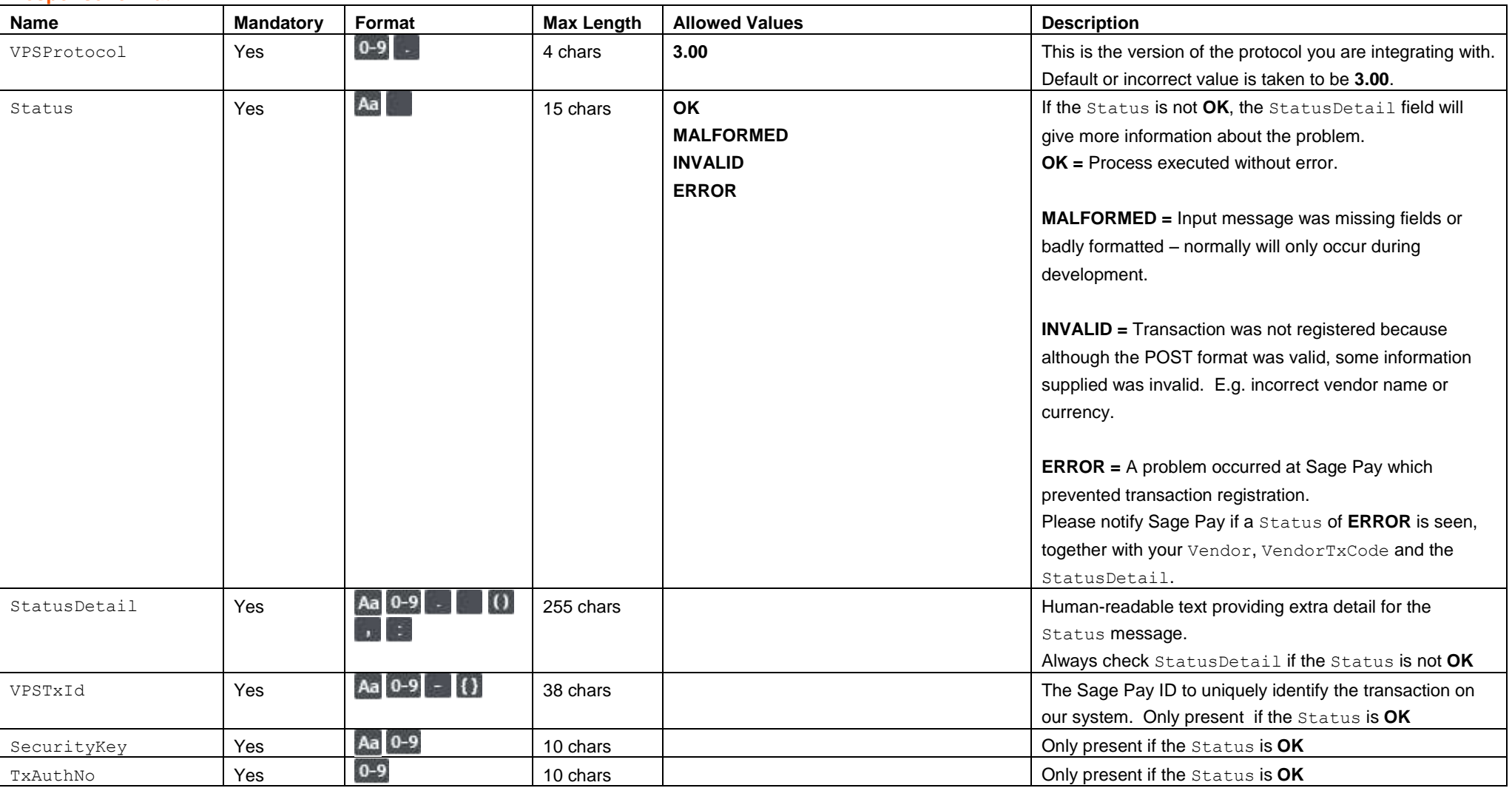

# Appendix G: Direct Refund transaction

### **G1. You submit your DIRECTREFUND POST**

This is performed via a HTTPS POST request, sent to the Direct Refund URL service directrefund.vsp. The details should be URL encoded Name=Value fields separated by '&' characters.

<span id="page-28-1"></span><span id="page-28-0"></span>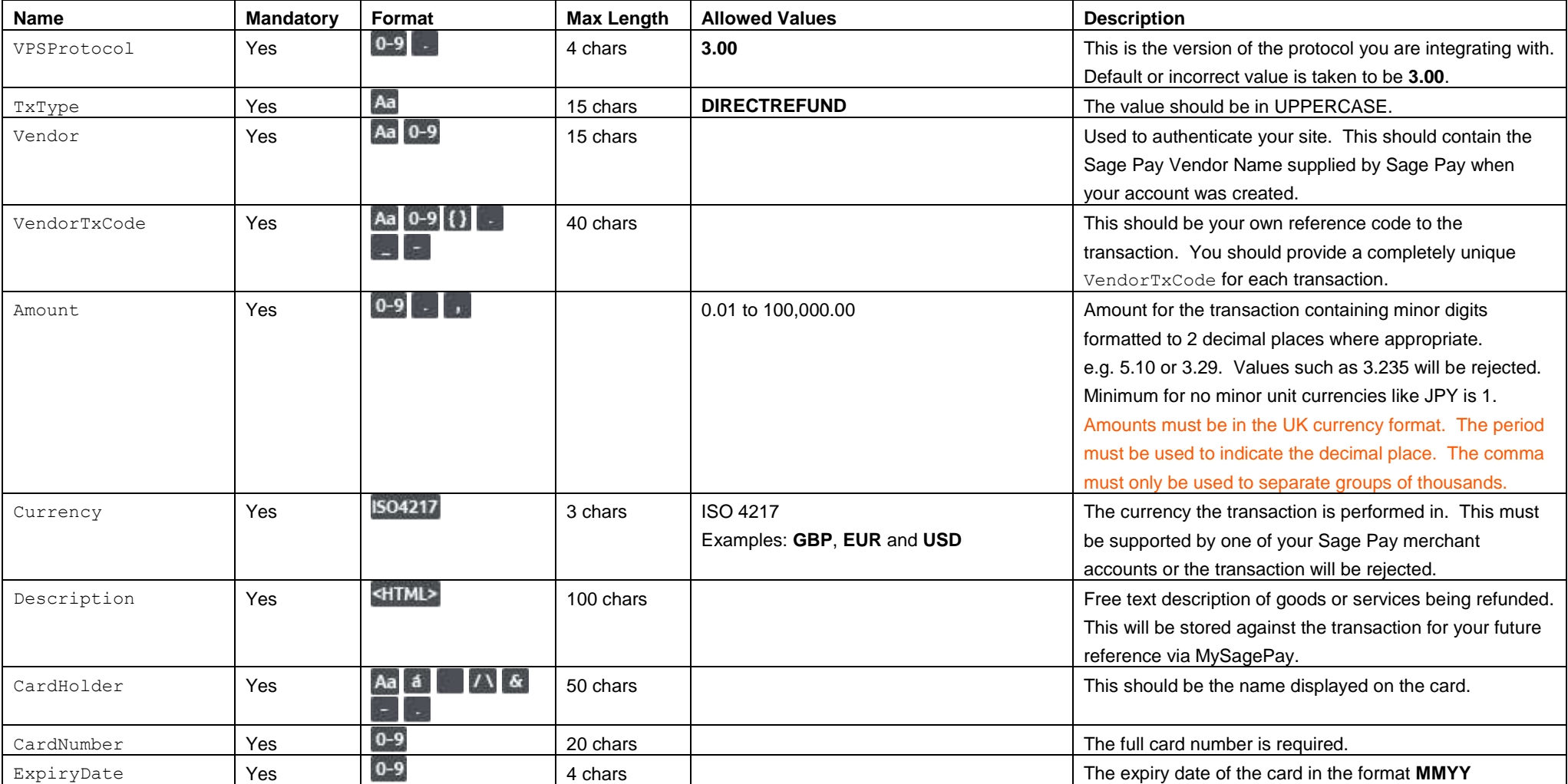

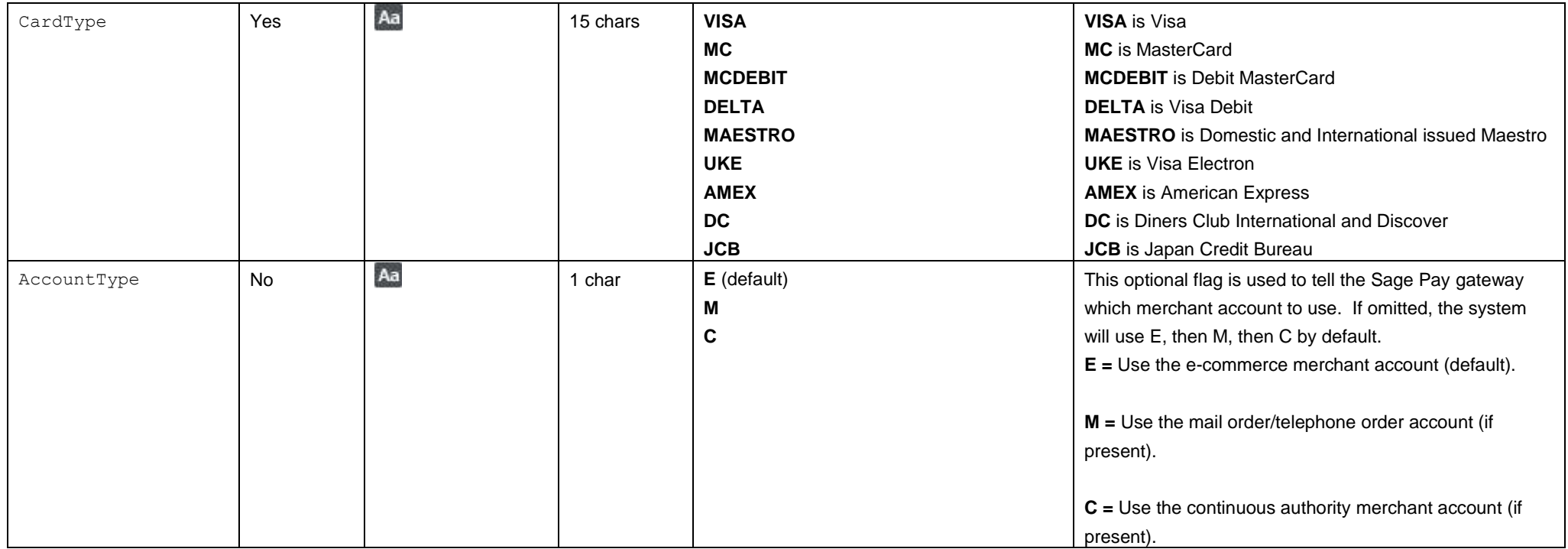

# **G2. Response to your DIRECTREFUND POST**

This is the plain text response part of the POST sent in G1. Encoding will be as Name=Value fields separated by carriage return and linefeeds (CRLF).

<span id="page-30-0"></span>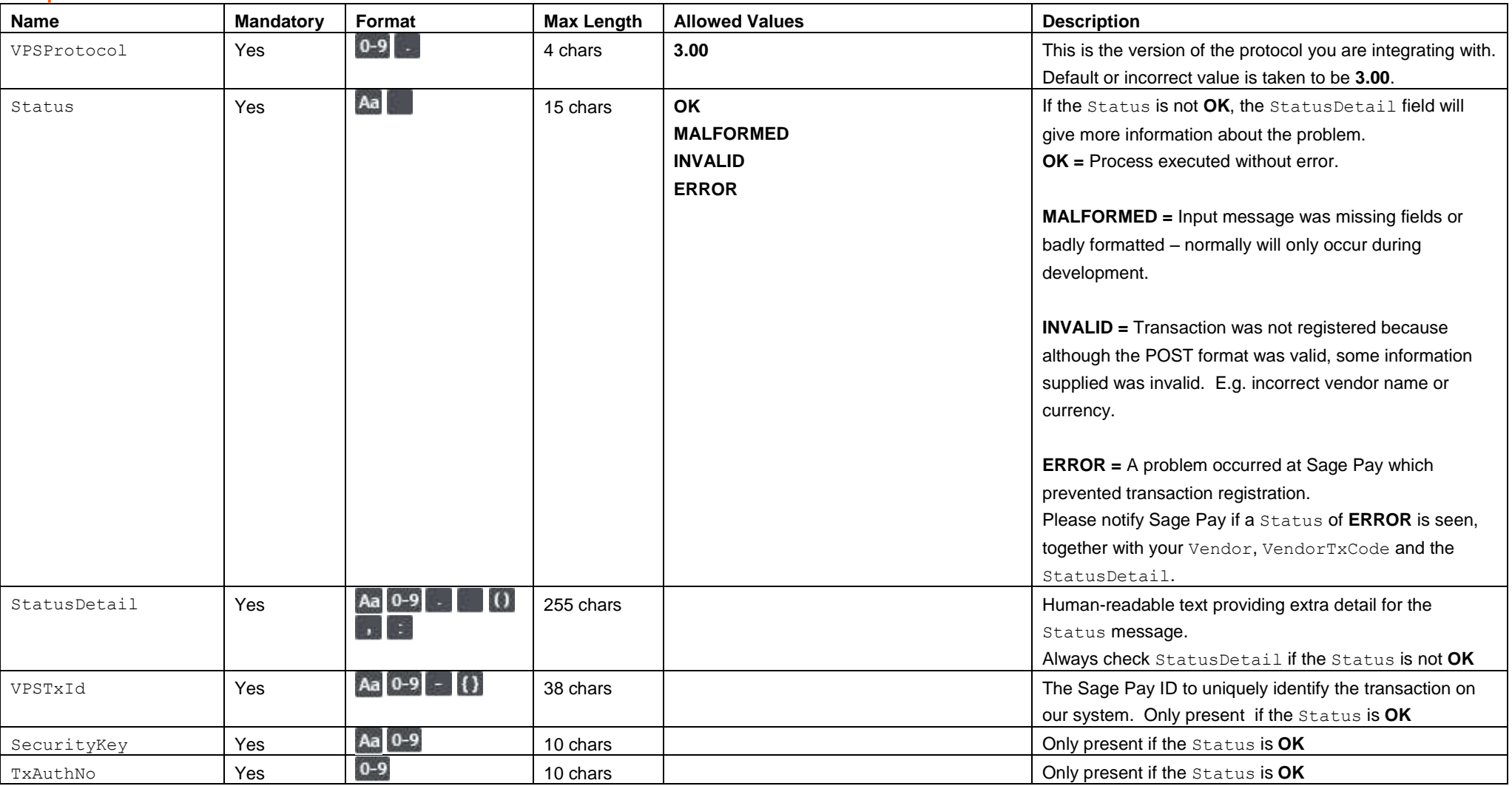

# Appendix H: Authorising an Authenticated/Registered

### **H1. You submit your AUTHORISE POST**

This is performed via a HTTPS POST request, sent to the Authorise URL service cancel.vsp. The details should be URL encoded Name=Value fields separated by '&' characters.

<span id="page-31-1"></span><span id="page-31-0"></span>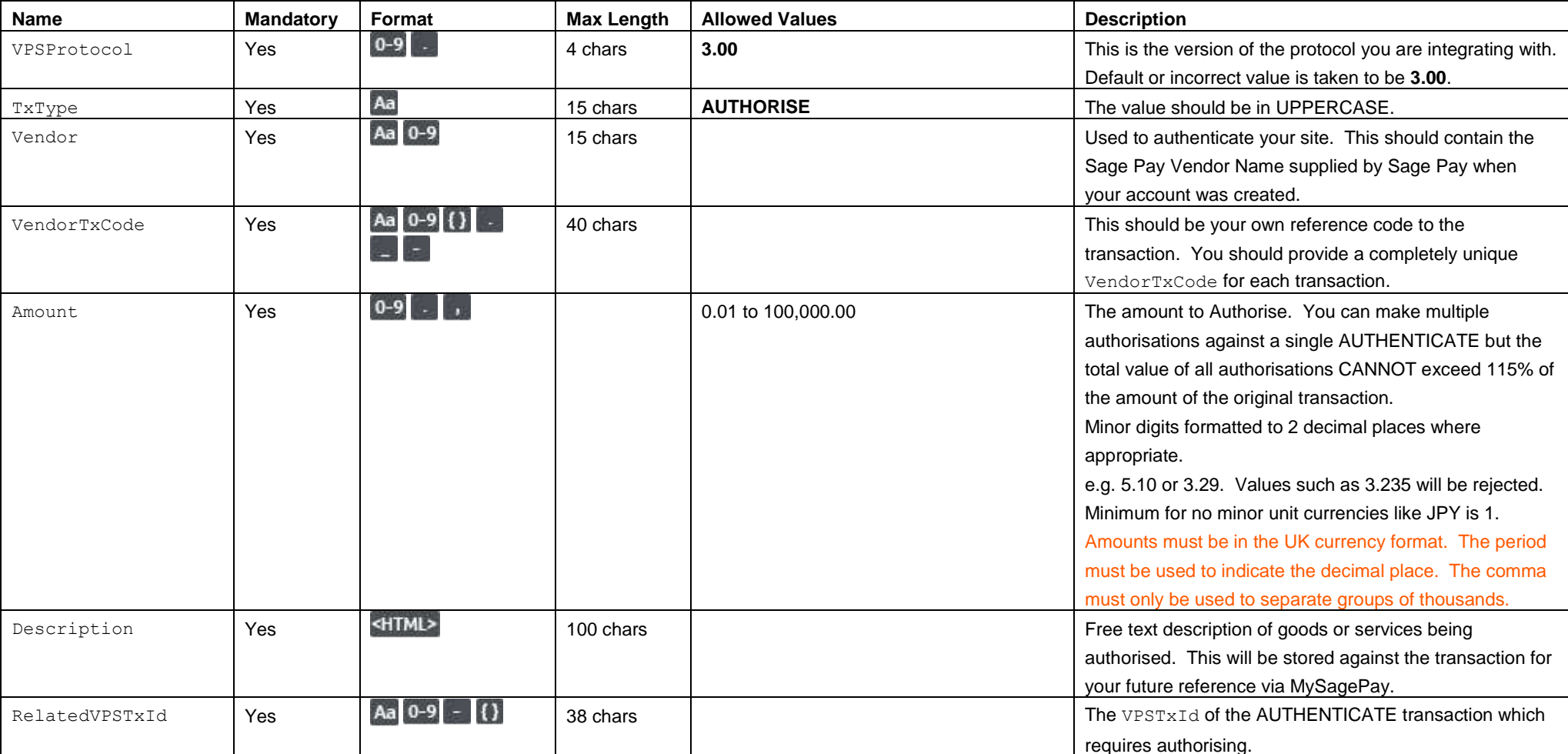

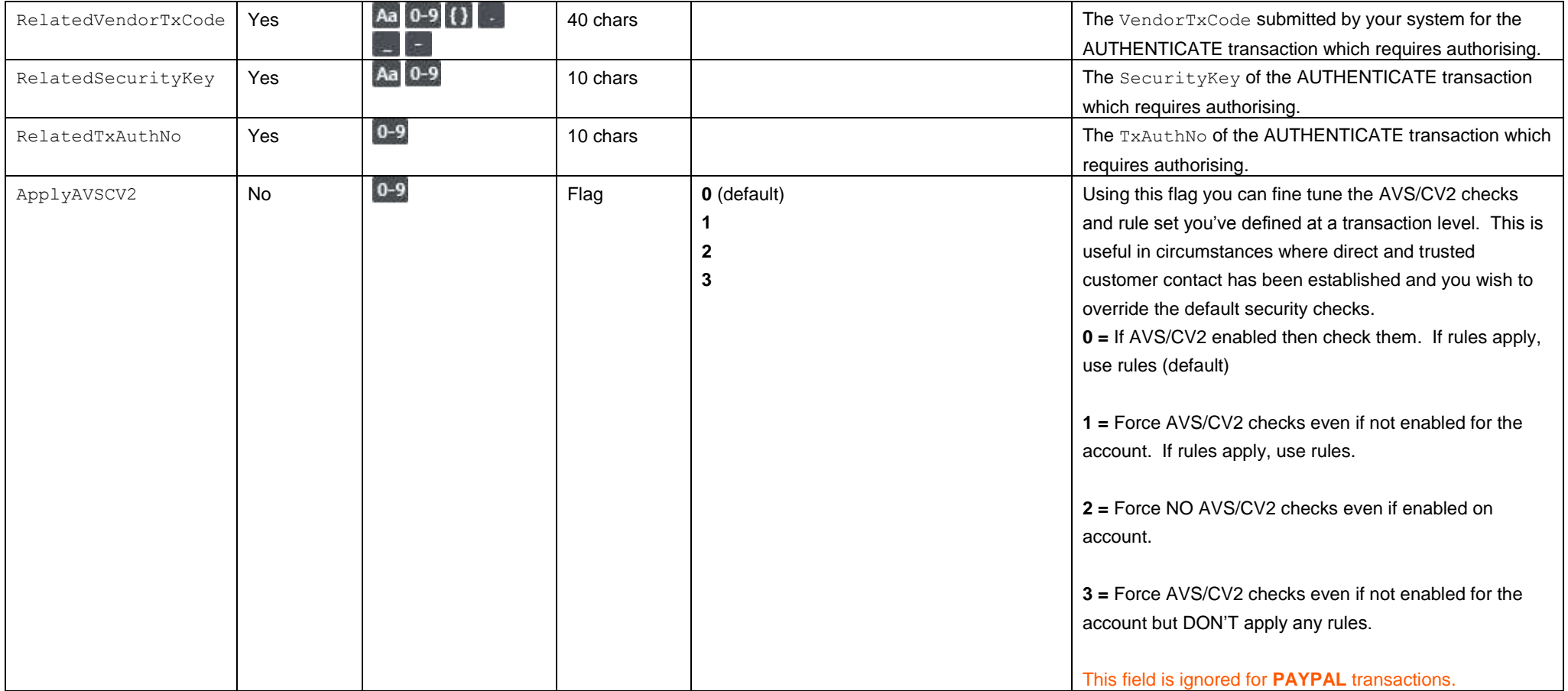

# **H2. Response to your AUTHORISE POST**

This is the plain text response part of the POST sent in H1. Encoding will be as Name=Value fields separated by carriage return and linefeeds (CRLF).

<span id="page-33-0"></span>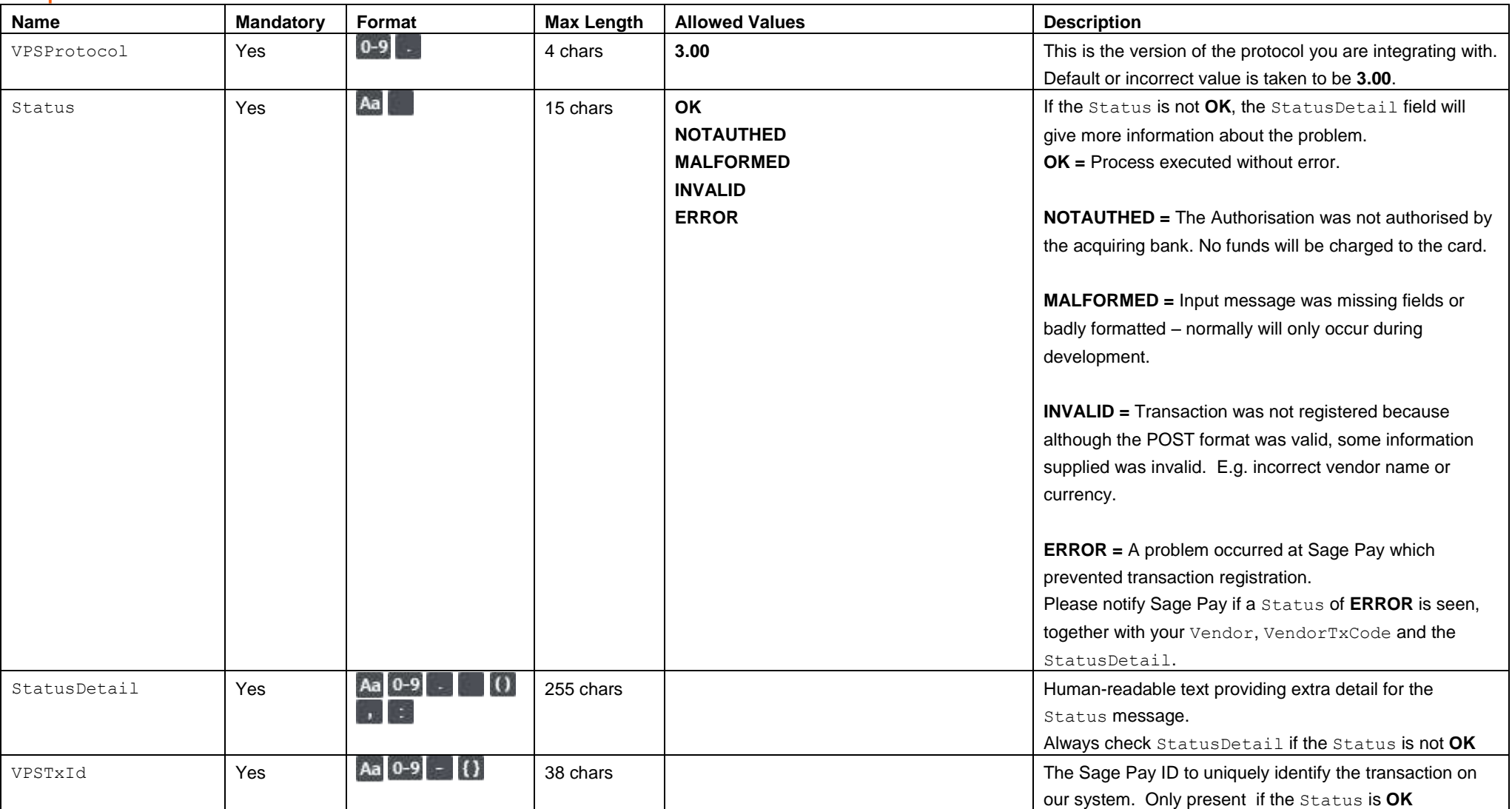

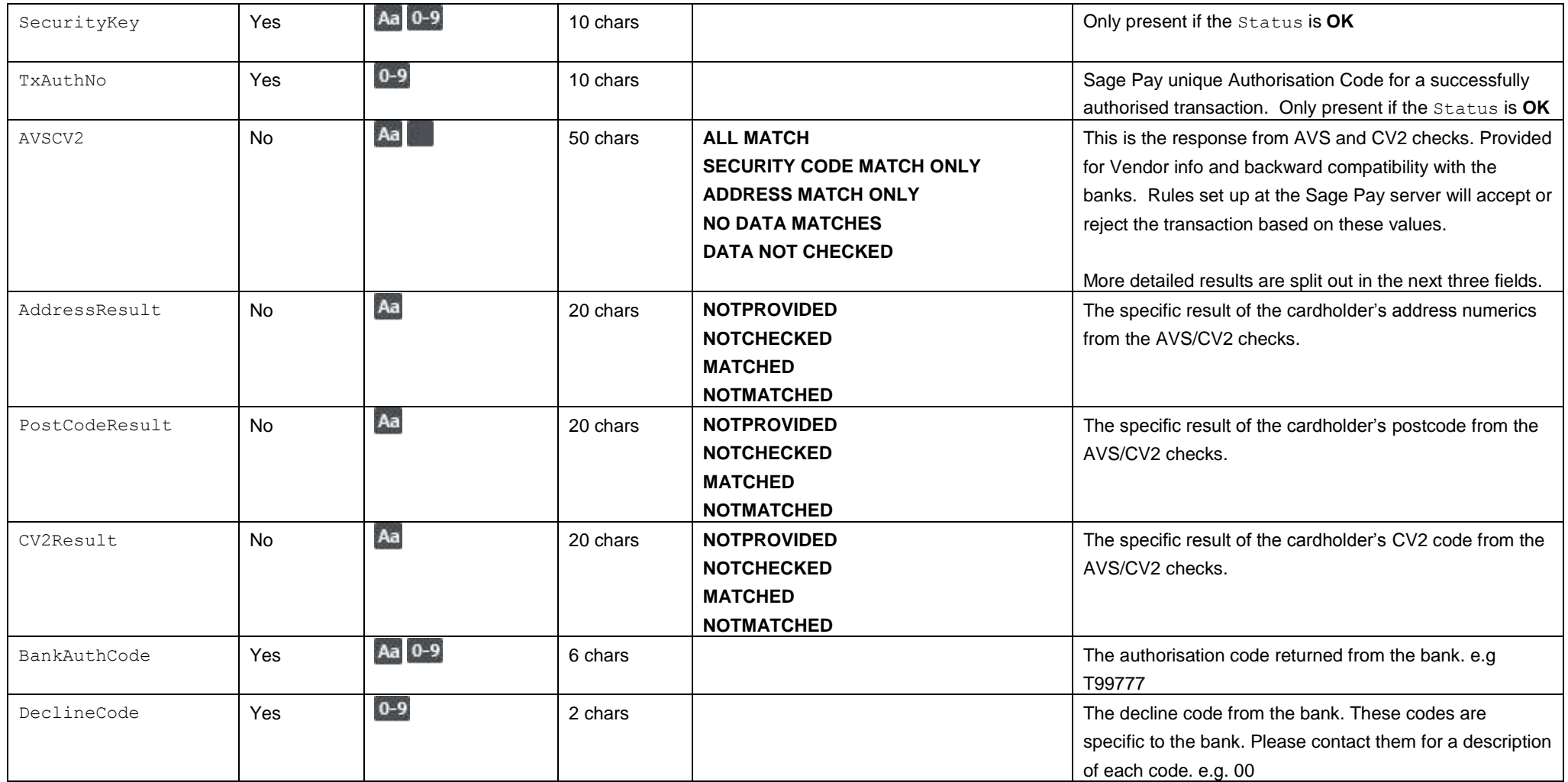

# Appendix I: Cancelling an Authenticated/Registered

### **I1. You submit your CANCEL POST**

This is performed via a HTTPS POST request, sent to the Cancel URL service cancel.vsp. The details should be URL encoded Name=Value fields separated by '&' characters.

<span id="page-35-1"></span><span id="page-35-0"></span>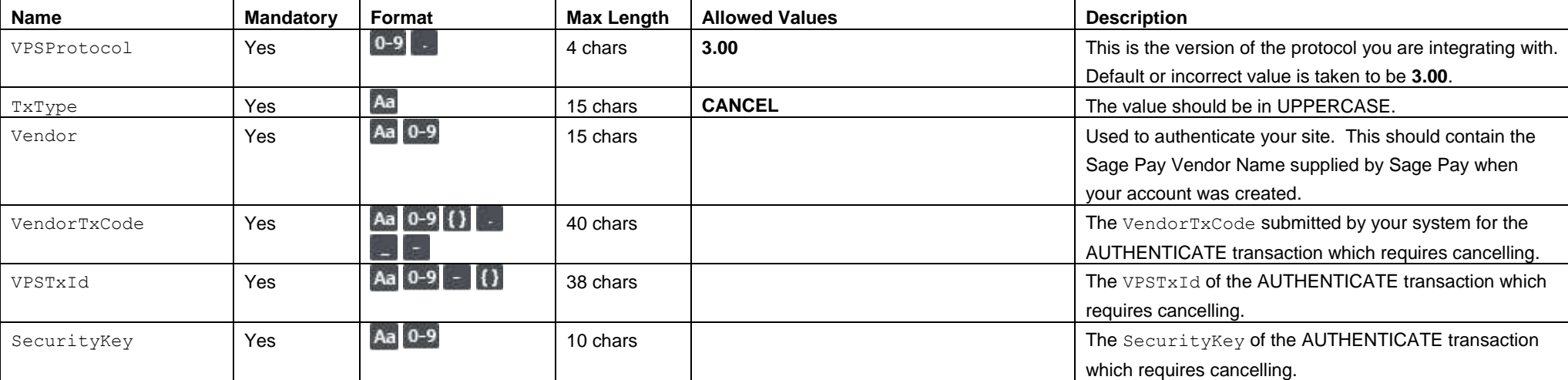

# **I2. Response to your CANCEL POST**

This is the plain text response part of the POST sent in I1. Encoding will be as Name=Value fields separated by carriage return and linefeeds (CRLF).

<span id="page-36-0"></span>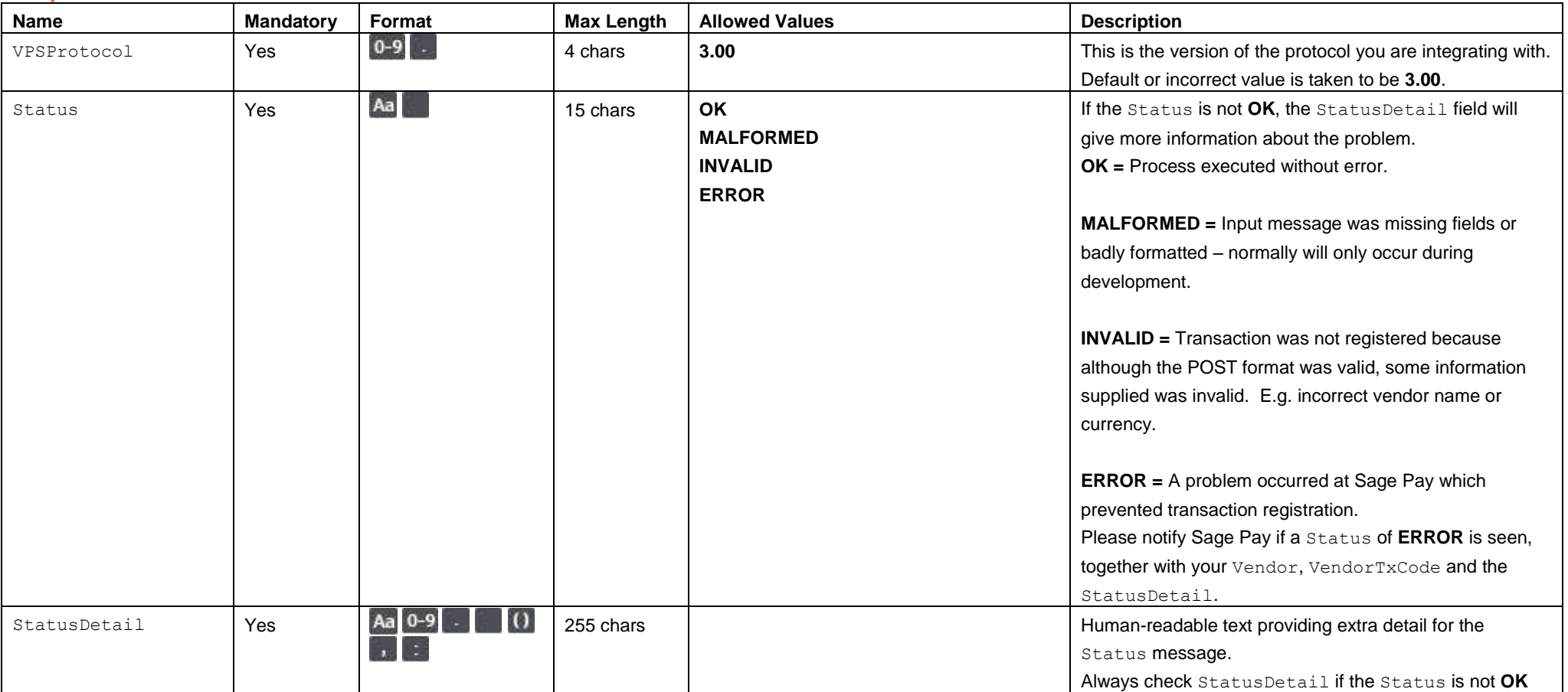

# 4.0 URLs

The table below shows the complete set of web addresses (URLs) to which you send the messages detailed above.

<span id="page-37-0"></span>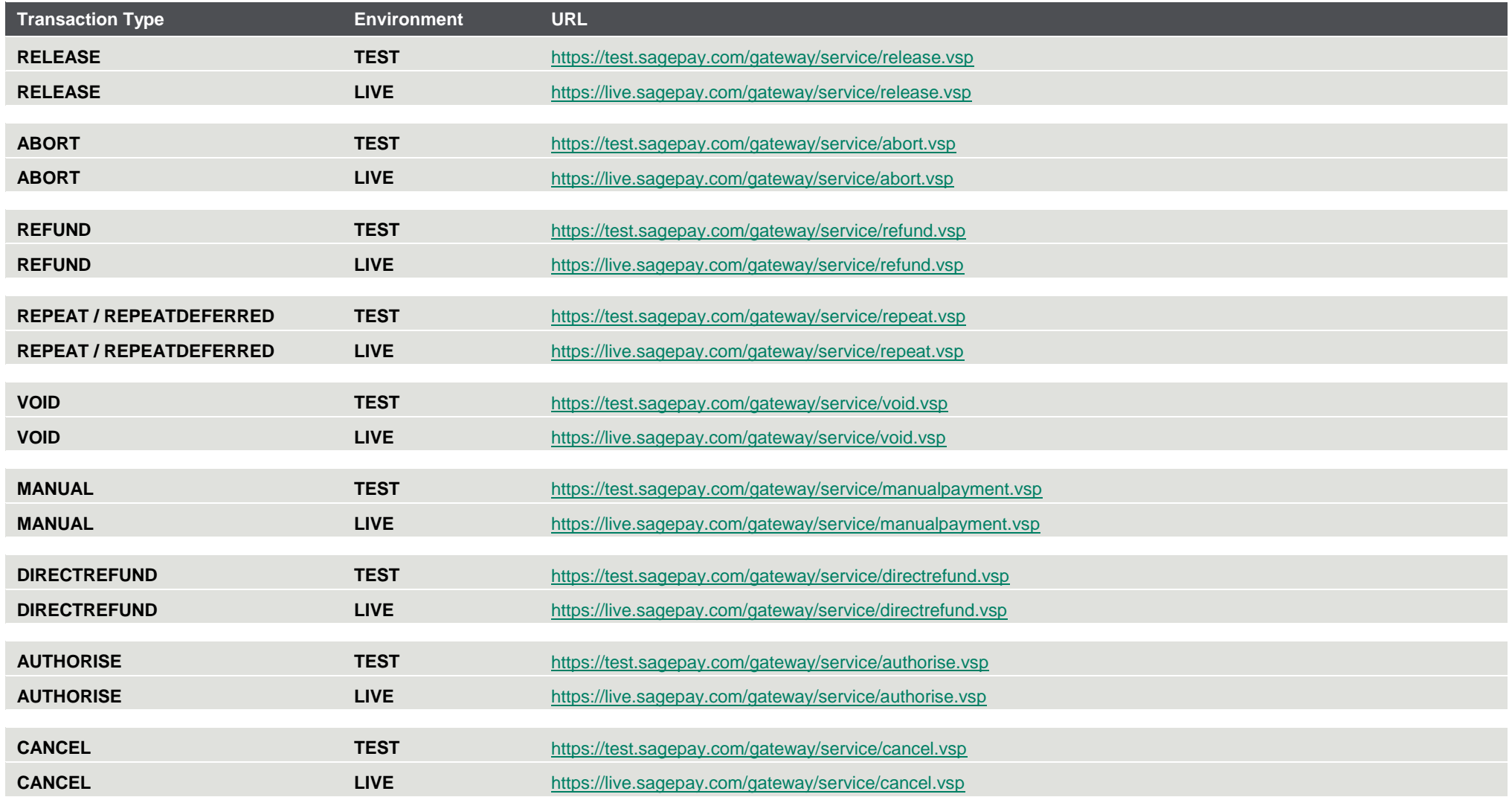